# **FRDM-GD3000EVB** evaluation board

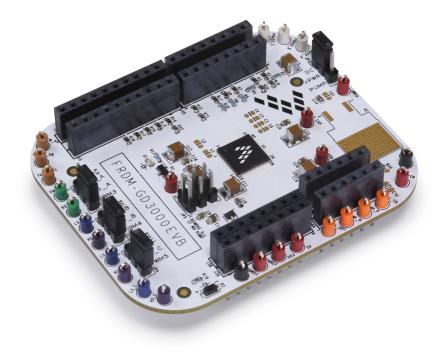

Figure 1. FRDM-GD3000EVB

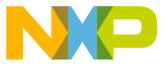

## **Table of Contents**

|    | Important notice                                     |     |
|----|------------------------------------------------------|-----|
| 2  | Getting started                                      | . 4 |
| 3  | Getting to know the hardware                         | . 5 |
|    | Installing the software and setting up the hardware. |     |
| 5  | Evaluation board examples                            | 24  |
| 6  | Schematic                                            | 33  |
|    | Silkscreen                                           |     |
| 8  | Bill of Materials.                                   | 35  |
|    | Accessory Item Bill of Materials.                    |     |
| 10 | References                                           | 38  |
| 11 | Revision history                                     | 39  |

# Important notice

1

NXP provides the enclosed product(s) under the following conditions:

This evaluation kit is intended for use of ENGINEERING DEVELOPMENT OR EVALUATION PURPOSES ONLY. It is provided as a sample IC pre-soldered to a printed circuit board to make it easier to access inputs, outputs, and supply terminals. This evaluation board may be used with any development system or other source of I/O signals by simply connecting it to the host MCU or computer board via off-the-shelf cables. This evaluation board is not a Reference Design and is not intended to represent a final design recommendation for any particular application. Final device in an application will be heavily dependent on proper printed circuit board layout and heat sinking design as well as attention to supply filtering, transient suppression, and I/O signal quality.

The goods provided may not be complete in terms of required design, marketing, and or manufacturing related protective considerations, including product safety measures typically found in the end product incorporating the goods. Due to the open construction of the product, it is the user's responsibility to take any and all appropriate precautions with regard to electrostatic discharge. In order to minimize risks associated with the customers applications, adequate design and operating safeguards must be provided by the customer to minimize inherent or procedural hazards. For any safety concerns, contact NXP sales and technical support services.

Should this evaluation kit not meet the specifications indicated in the kit, it may be returned within 30 days from the date of delivery and will be replaced by a new kit.

NXP reserves the right to make changes without further notice to any products herein. NXP makes no warranty, representation or guarantee regarding the suitability of its products for any particular purpose, nor does NXP assume any liability arising out of the application or use of any product or circuit, and specifically disclaims any and all liability, including without limitation consequential or incidental damages. "Typical" parameters can and do vary in different applications and actual performance may vary over time. All operating parameters, including "Typical", must be validated for each customer application by customer's technical experts.

NXP does not convey any license under its patent rights nor the rights of others. NXP products are not designed, intended, or authorized for use as components in systems intended for surgical implant into the body, or other applications intended to support or sustain life, or for any other application in which the failure of the NXP product could create a situation where personal injury or death may occur.

Should the Buyer purchase or use NXP products for any such unintended or unauthorized application, the Buyer shall indemnify and hold NXP and its officers, employees, subsidiaries, affiliates, and distributors harmless against all claims, costs, damages, and expenses, and reasonable attorney fees arising out of, directly or indirectly, any claim of personal injury or death associated with such unintended or unauthorized use, even if such claim alleges NXP was negligent regarding the design or manufacture of the part. NXP and the NXP logo are trademarks of NXP B.V. All other product or service names are the property of their respective owners. © 2016 NXP B.V.

# 2 Getting started

## 2.1 Kit contents/packing list

The FRDM-GD3000EVB evaluation board contents include:

- Assembled and tested evaluation board/module in an anti-static bag
- Four Arduino™ female/male connectors (two each 2X8, one each 2X6, one each 2X10)
- Warranty card

### 2.2 Jump Start

NXP's analog product development boards help to easily evaluate NXP products. These tools support analog mixed signal and power solutions including monolithic ICs using proven high-volume SMARTMOS mixed signal technology, and system-in-package devices utilizing power, SMARTMOS and MCU dies. NXP products enable longer battery life, smaller form factor, component count reduction, ease of design, lower system cost and improved performance in powering state of the art systems.

- Go to www.nxp.com/FRDM-GD3000EVB
- Look for

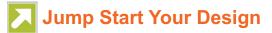

• Download documents, software, and other information

Once the files are downloaded, review the user guide in the bundle. The user guide includes setup instructions, BOM and schematics. Jump Start bundles are available on each tool summary page with the most relevant and current information. The information includes everything needed for design.

### 2.3 Required equipment and software

To use this kit, you need:

- DC Power supply: 5.0 V to 48 V with up to 10 A current handling capability, depending on motor requirements and MOSFET specifications.
- Typical loads (BLDC motor)
- Any compatible FRDM board (see Section 3.12 "Compatible FRDM boards", page 13)
- USB Standard A (male) to mini or micro (male) cable, depending on which FRDM board is used
- Soldering station
- A FRDM-PWRSTG evaluation board or any custom-designed, but compatible MOSFET board

### 2.4 System requirements

The kit requires the following:

USB-enabled PC with Windows<sup>®</sup> XP or higher

# 3 Getting to know the hardware

## 3.1 Board overview

The evaluation board (EVB) provides a development platform exercising all the functions of the GD3000 3-Phase Brushless Motor Pre-Driver IC. The EVB is designed for use in conjunction with any compatible FRDM board. It may be used with the FRDM-KL25Z to enable control via the SPIGen GUI.

## 3.2 Board features

The board allows evaluation of NXP part MC33812 and all its functions. The board features the following:

- · Compatibility with select NXP Freedom Development Platforms
- Test points to allow signal probing
- · Optional built in voltage regulator to supply logic level circuitry
- LEDs to indicate the supply status

## 3.3 Block diagram

A simplified version of the hardware block diagram is shown in Figure 2. It shows only the major components and features of the evaluation board and the entire system. For specifics, refer to the schematic.

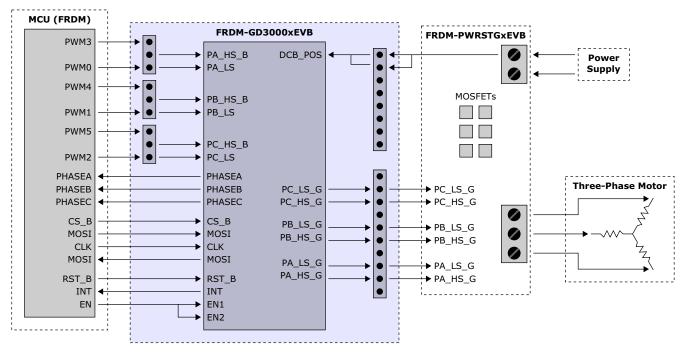

Figure 2. Block diagram

## 3.4 Device features

This evaluation board features the following NXP product:

#### Table 1. Device features

| Device  | Description                                                                                                    | Features                                                                                                    |
|---------|----------------------------------------------------------------------------------------------------|----------------------------------------------------------------------------------------------------|
| MC33812 | The GD3000 is a gate driver IC for<br>three-phase motor drive applications<br>providing three half-bridge drivers,<br>each capable of driving two N-channel<br>MOSFETs. | <ul> <li>Supports greater than 1.0 A peak current capability</li> <li>Can operate off of a single power supply, with a wide range from 6.0 V to 58.0V with 75 V transient protection</li> <li>Uses a bootstrap gate driver architecture with trickle charge circuitry to support 100% duty cycle</li> <li>Uses programmable cross-talk protection when the high-side or low-side MOSFET is switching to prevent current flow</li> <li>Integrated V<sub>DS</sub> sensing of the high-side and low-side MOSFETs is used to protect the external power stage against overcurrent conditions</li> <li>Includes a current shunt amplifier for accurate current measurement for phase error detection</li> </ul> |

### 3.5 Board description

Figure 3 describes the main blocks of the evaluation board.

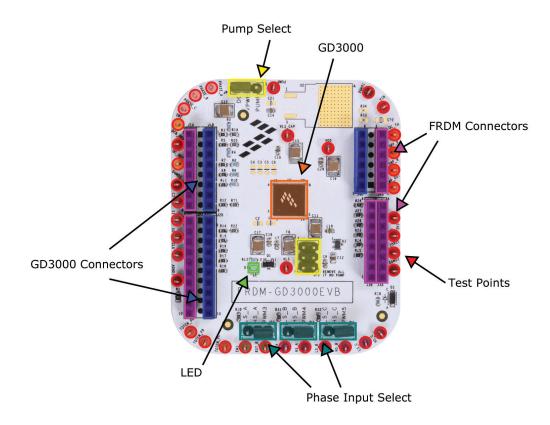

Figure 3. Board description

#### Table 2. Board description

| Name              | Description                                                      |
|-------------------|------------------------------------------------------------------|
| FRDM Connectors   | Connectors to attach to a compatible FRDM board                  |
| GD3000 Connectors | Connectors to attach to an FRDM-PWRSTG board                     |
| MC33812           | Three Phase Field Effect Transistor Pre-driver                   |
| Jumpers           | Jumpers for configuring the board for various modes of operation |
| Test points       | Test points to probe various signals                             |

## 3.6 LED display

The following LEDs are provided as visual output devices for the evaluation board:

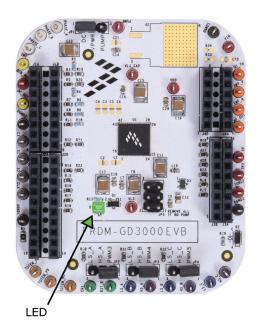

#### Figure 4. LED display

#### Table 3. LED display

| Name | Description                                                           |
|------|-----------------------------------------------------------------------|
| D1   | GREEN LED, indicates when $V_{LS}$ is present (i.e. the device is on) |

Getting to know the hardware

## 3.7 Jumper definitions

Figure 5 shows the jumper locations on the board.

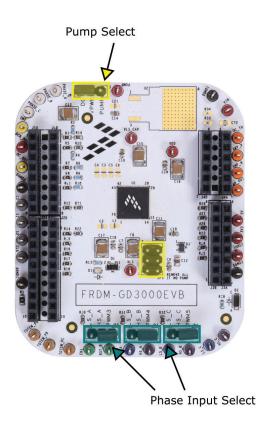

Figure 5. Board jumpers

The following table defines the evaluation board jumper positions and explains their functions. (The default settings are shown in blue.)

#### Table 4. Jumper definitions

| Jumper | Description          | Setting | Connection                                 |
|--------|----------------------|---------|--------------------------------------------|
| JP1    | VPWR Select          | 1-2     | DCB_POS to VPWR                            |
| 551    | VF WK Select         | 2-3     | PUMP to VPWR                               |
| JP2    | Phase A Input Select | 1-2     | PA_HS_B to PWM3                            |
| 51 2   | Thase A input Select | 2-3     | PA_HS_B to PA_LS                           |
| JP3    | Phase B Input Select | 1-2     | PB_HS_B to PWM4                            |
| 51.5   |                      | 2-3     | PB_HS_B to PB_LS                           |
| JP4    | Phase C Input Select | 1-2     | PC_HS_B to PWM5                            |
| 51 4   |                      | 2-3     | PC_HS_B to PC_LS                           |
|        |                      | 1-2     | PUMP in use (remove when PUMP is not used) |
| JP5    | PUMP Select          | 3-4     | PUMP in use (remove when PUMP is not used) |
|        |                      | 5-6     | PUMP in use (remove when PUMP is not used) |

## 3.8 Input signal definition

The board has the following input signals used to drive the gate driver and relay feedback to the gate driver. Additional feedback signals may be present depending on which FRDM-PWRSTG board is used. Refer to the relevant FRDM-PWRSTG user guide.

#### Table 5. Input signals

| Input Name | Description                                                                        |
|------------|------------------------------------------------------------------------------------|
| EN         | Logic signal input must be high to enable any gate drive output (from MCU)         |
| RST_B      | Reset input (from MCU)                                                             |
| CS         | Chip Select input. It frames SPI commands and enables SPI port (from MCU)          |
| MOSI       | Input data for SPI port. Clocked on the falling edge of SCLK, MSB first (from MCU) |
| CLK        | Clock for SPI port and typically is 3.0 MHz (from MCU)                             |
| OC_TH      | Threshold of the overcurrent detector (from FRDM-PWRSTG)                           |
| AMP_P      | Non-inverting input of the current-sensing amplifier (from FRDM-PWRSTG)            |
| AMP_N      | Inverting input of the current-sensing amplifier (from FRDM-PWRSTG)                |
| PWM2       | Active low input signal for PC_LS (or both PC_LS and PC_HS_B) (from MCU)           |
| PWM1       | Active low input signal for PB_LS (or both PB_LS and PB_HS_B) (from MCU)           |
| PWM0       | Active low input signal for PA_LS (or both PA_LS and PA_HS_B) (from MCU)           |
| PWM3       | Active low input signal for PA_HS_B (from MCU)                                     |
| PWM4       | Active low input signal for PB_HS_B (from MCU)                                     |
| PWM5       | Active low input signal for PC_HS_B (from MCU)                                     |
| PA_HS_S    | Source connection for Phase A high-side FET (from FRDM-PWRSTG)                     |
| PB_HS_S    | Source connection for Phase B high-side FET (from FRDM-PWRSTG)                     |
| PC_HS_S    | Source connection for Phase C high-side FET (from FRDM-PWRSTG)                     |
| PA_BOOT    | Bootstrap capacitor for Phase A (from FRDM-PWRSTG)                                 |
| PB_BOOT    | Bootstrap capacitor for Phase B (from FRDM-PWRSTG)                                 |
| PC_BOOT    | Bootstrap capacitor for Phase C (from FRDM-PWRSTG)                                 |
| PA_LS_S    | Source connection for Phase A low-side FET (from FRDM-PWRSTG)                      |
| PB_LS_S    | Source connection for Phase B low-side FET (from FRDM-PWRSTG)                      |
| PC_LS_S    | Source connection for Phase C low-side FET (from FRDM-PWRSTG)                      |

## 3.9 Output signal definition

The board has the following output signals which are used to communicate with an MCU board and a FRDM-PWRSTG accessory board which can drive a load, such as a brushless DC motor.

#### Table 6. Output signals

| Output name | Description                                                                                                    |
|-------------|----------------------------------------------------------------------------------------------------|
| INT         | Interrupt pin output (to MCU)                                                                                                    |
| OC_OUT      | Totem pole digital output of the overcurrent comparator (to MCU)                                                                                                |
| TOTEM_PA    | Totem pole output of Phase A comparator; this output is low when the voltage on PA_HS_S (source of high-side FET) is less than 50% of V <sub>SUP</sub> (to MCU) |
| TOTEM_PB    | Totem pole output of Phase B comparator; this output is low when the voltage on PB_HS_S (source of high-side FET) is less than 50% of V <sub>SUP</sub> (to MCU) |
| TOTEM_PC    | Totem pole output of Phase C comparator; this output is low when the voltage on PC_HS_S (source of high-side FET) is less than 50% of V <sub>SUP</sub> (to MCU) |
| MISO        | Output data for SPI port. Tri-state until CS becomes low (to MCU)                                                                                               |
| AMP_OUT     | Output of the current-sensing amplifier (to FRDM-PWRSTG, then to MCU)                                                                                           |
| PC_LS_G     | Gate drive for output Phase C low-side (to FRDM-PWRSTG)                                                                                                    |
| PC_HS_G     | Gate drive for output Phase C high-side (to FRDM-PWRSTG)                                                                                                    |
| PB_LS_G     | Gate drive for output Phase B low-side (to FRDM-PWRSTG)                                                                                                    |
| PB_HS_G     | Gate drive for output Phase B high-side (to FRDM-PWRSTG)                                                                                                    |
| PA_LS_G     | Gate drive for output Phase A low-side (to FRDM-PWRSTG)                                                                                                    |
| PA_HS_G     | Gate drive for output Phase A high-side (to FRDM-PWRSTG)                                                                                                    |

## 3.10 Test point definitions

The following test points, shown in Figure 6, provide access to various signals to and from the board.

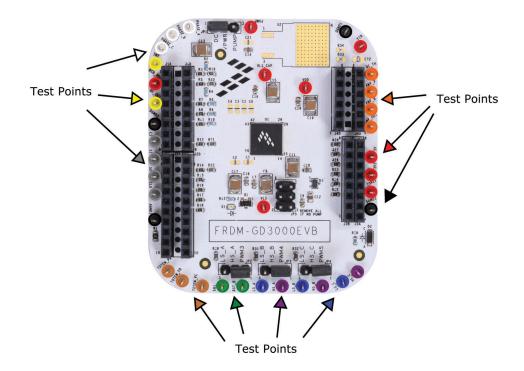

Figure 6. Test points

#### Table 7. Test point definitions

| Test point name | Signal name | Description                                                                                                    |
|-----------------|-------------|----------------------------------------------------------------------------------------------------|
| VDD             | VDD         | VDD regulator output capacitor connection                                                                                  |
| VLS             | VLS         | VLS regulator output; power supply for the gate drives                                                                     |
| VLS_CAP         | VLS_CAP     | VLS Regulator connection for additional output capacitor, providing low impedance supply source for<br>low-side gate drive |
| IOREF           | IOREF       | IO reference from FRDM board                                                                                               |
| DCB_POS         | DCB_POS     | Power supply input for gate drives                                                                                         |
| PUMP            | PUMP_VPWR   | VPWR if external pump is used                                                                                              |
| VIN             | VIN         | Power supply for FRDM board                                                                                                |
| DGND1           | GND         | Ground                                                                                                    |
| DGND2           | GND         | Ground                                                                                                    |
| DGND3           | GND         | Ground                                                                                                    |

#### Table 7. Test point definitions (continued)

| Test point name | Signal name | Description                                                                                                    |
|-----------------|-------------|----------------------------------------------------------------------------------------------------|
| AGND1           | AGND        | Analog ground from FRDM board                                                                                                    |
| PHASE_A         | PA_HS_S     | Source connection for Phase A high-side FET (PHASE A output)                                                                               |
| PHASE_B         | PB_HS_S     | Source connection for Phase B high-side FET (PHASE B output)                                                                               |
| PHASE_C         | PC_HS_S     | Source connection for Phase C high-side FET (PHASE C output)                                                                               |
| EN              | EN          | Logic signal input must be high (EN1 ANDed with EN2) to enable any gate drive output.                                                      |
| RST_B           | RST_B       | Reset input                                                                                                    |
| INT             | INT         | Interrupt pin output                                                                                                    |
| OC_OUT          | OC_OUT      | Totem pole digital output of the overcurrent comparator                                                                                    |
| OC_TH           | OC_TH       | Threshold of the overcurrent detector                                                                                                    |
| CS              | CS3_0       | Chip Select input. It frames SPI commands and enables SPI port                                                                             |
| SI              | MOSI_0      | Input data for SPI port. Clocked on the falling edge of SCLK, MSB first                                                                    |
| SO              | MISO_0      | Output data for SPI port. Tri-state until CS becomes low                                                                                   |
| CLK             | CLK_0       | Clock for SPI port and typically is 3.0 MHz                                                                                                |
| TOTEM_PA        | TOTEM_PA    | Totem pole output of Phase A comparator; this output is low when the voltage on PA_HS_S (source of high-side FET) is less than 50% of VSUP |
| TOTEM_PB        | TOTEM_PB    | Totem pole output of Phase B comparator; this output is low when the voltage on PB_HS_S (source of high-side FET) is less than 50% of VSUP |
| TOTEM_PC        | TOTEM_PC    | Totem pole output of Phase C comparator; this output is low when the voltage on PC_HS_S (source of high-side FET) is less than 50% of VSUP |
| LS_A            | PA_LS       | Active high input logic signal enables the low-side driver for Phase A                                                                     |
| LS_B            | PB_LS       | Active high input logic signal enables the low-side driver for Phase B                                                                     |
| LS_C            | PC_LS       | Active high input logic signal enables the low-side driver for Phase C                                                                     |
| HS_A            | PA_HS_B     | Active low input logic signal enables the high-side driver for Phase A                                                                     |
| HS_B            | PB_HS_B     | Active low input logic signal enables the high-side driver for Phase B                                                                     |
| HS_C            | PC_HS_B     | Active low input logic signal enables the high-side driver for Phase C                                                                     |
| AMP_P           | AMP_P       | Non-inverting input of the current-sensing amplifier                                                                                       |
| AMP_N           | AMP_N       | Inverting input of the current-sensing amplifier                                                                                           |
| AMP_OUT         | AMP_OUT     | Output of the current-sensing amplifier                                                                                                    |

### 3.11 Screw terminal connections

The board does not have screw terminal connectors for the power supply and load. These connectors are found on the power stage board which must be stacked on top of this gate driver board. See related products for available power stage boards and their respective user guides.

## 3.12 Compatible FRDM boards

The following FRDM boards are guaranteed to be compatible with this evaluation board. If using a FRDM board not listed, check the pin assignments to make sure the FRDM board is compatible with this evaluation board.

| Table 8. | Compatible | Freedom | development boards |
|----------|------------|---------|--------------------|
|----------|------------|---------|--------------------|

| FRDM board name | Functionality       |
|-----------------|---------------------|
| FRDM-K22F       | Partial             |
| FRDM-K64F       | Partial             |
| FRDM-K20D50M    | Partial             |
| FRDM-KE02Z      | Partial             |
| FRDM-KE02Z40M   | Partial             |
| FRDM-KE04Z      | <none></none>       |
| FRDM-KE06Z      | Partial             |
| FRDM-KL02Z      | Partial             |
| FRDM-KL03Z      | Partial             |
| FRDM-KL05Z      | Partial             |
| FRDM-KL25Z      | Partial             |
| FRDM-KL26Z      | Partial             |
| FRDM-KL27Z      | Partial             |
| FRDM-KL43Z      | Partial             |
| FRDM-KL46Z      | Partial             |
| FRDM-KV10Z      | Full <sup>(1)</sup> |
| FRDM-KV31F      | Full                |

Notes

1. On the FRDM-KV10Z, populate R64 with a 0 Ohm resister, replace R9 and R15 with 680 Ohm resistors, and set PTD1 high in software to disable the accelerometer.

### 3.13 Pin assignments

Table 9 provides information about the connectors and pin assignments of the FRDM-GD3000, FRDM-KL25Z, FRDM-KV10Z, and FRDM-KV31F. The FRDM-KL25Z is generally used as a Freedom SPI Dongle (FSD). It can also be used as a regular microcontroller, although with limited functionality. The FRDM-KV10Z and the FRDM-KV31F can be used as regular MCU boards and provide full functionality. On the FRDM-KV10Z, populate R64 with a 0 Ohm resister, replace R9 and R15 with 680 Ohm resistors, and set PTD1 high in software to disable the accelerometer.

Table 9. Arduino<sup>™</sup> connector pin assignments ("A" suffix)

| FRDM-GD3000 |     |           | FRDM-KL25Z |     | FRDM-KV10Z |        |     | FRDM-KV31F |        |     |       |
|-------------|-----|-----------|------------|-----|------------|--------|-----|------------|--------|-----|-------|
| Header      | Pin | Name      | Header     | Pin | Port       | Header | Pin | Port       | Header | Pin | Port  |
| J1A         | 1   | INT       | J1         | 2   | PTA1       | J1     | 2   | PTD0       | J1     | 2   | PTE1  |
| J1A         | 2   | OC_OUT    | J1         | 4   | PTA2       | J1     | 4   | PTD1       | J1     | 4   | PTE0  |
| J1A         | 3   | <nc></nc> | J1         | 6   | PTD4       | J1     | 6   | -          | J1     | 6   | PTD5  |
| J1A         | 4   | TOTEM_PA  | J1         | 8   | PTA12      | J1     | 8   | PTE24      | J1     | 8   | PTE6  |
| J1A         | 5   | TOTEM_PB  | J1         | 10  | PTA4       | J1     | 10  | PTB0       | J1     | 10  | PTC13 |
| J1A         | 6   | TOTEM_PC  | J1         | 12  | PTA5       | J1     | 12  | PTE25      | J1     | 12  | PTA12 |
| J1A         | 7   | <nc></nc> | J1         | 14  | PTC8       | J1     | 14  | PTE29      | J1     | 14  | PTC3  |
| J1A         | 8   | EN        | J1         | 16  | PTC9       | J1     | 16  | PTC7       | J1     | 16  | PTC6  |

| F      | RDM-G | D3000                 |        | FRDM | -KL25Z      |        | FRDI | M-KV10Z      |        | FRDI | M-KV31F      |
|--------|-------|-----------------------|--------|------|-------------|--------|------|--------------|--------|------|--------------|
| Header | Pin   | Name                  | Header | Pin  | Port        | Header | Pin  | Port         | Header | Pin  | Port         |
| J2A    | 1     | <reserved></reserved> | J2     | 2    | PTA13       | J2     | 2    | PTD2         | J2     | 2    | PTA0         |
| J2A    | 2     | RST_B                 | J2     | 4    | PTD5        | J2     | 4    | PTA4         | J2     | 4    | PTA1         |
| J2A    | 3     | CS                    | J2     | 6    | PTD0        | J2     | 6    | PTD6         | J2     | 6    | PTC19        |
| J2A    | 4     | MOSI                  | J2     | 8    | PTD2        | J2     | 8    | PTC6         | J2     | 8    | PTC18        |
| J2A    | 5     | MISO                  | J2     | 10   | PTD3        | J2     | 10   | PTD3         | J2     | 10   | PTC17        |
| J2A    | 6     | CLK                   | J2     | 12   | PTD1        | J2     | 12   | PTC5         | J2     | 12   | PTC16        |
| J2A    | 7     | GND                   | J2     | 14   | GND         | J2     | 14   | GND          | J2     | 14   | GND          |
| J2A    | 8     | AREF                  | J2     | 16   | VREFH       | J2     | 16   | AREF         | J2     | 16   | VREF         |
| J2A    | 9     | <reserved></reserved> | J2     | 18   | PTE0        | J2     | 18   | PTB3         | J2     | 18   | PTC1         |
| J2A    | 10    | <reserved></reserved> | J2     | 20   | PTE1        | J2     | 20   | PTB2         | J2     | 20   | PTC0         |
| J3A    | 8     | VIN                   | J3     | 16   | P5-9V_VIN   | J3     | 16   | P5-9V_VIN    | J3     | 16   | P5-9V_VIN    |
| J3A    | 7     | GND                   | J3     | 14   | GND         | J3     | 14   | GND          | J3     | 14   | GND          |
| J3A    | 6     | GND                   | J3     | 12   | GND         | J3     | 12   | GND          | J3     | 12   | GND          |
| J3A    | 5     | 5V                    | J3     | 10   | P5V_USB     | J3     | 10   | P5V_USB      | J3     | 10   | P5V_USB      |
| J3A    | 4     | 3V3                   | J3     | 8    | P3V3        | J3     | 8    | P3V3         | J3     | 8    | P3V3         |
| J3A    | 3     | <nc></nc>             | J3     | 6    | RESET/PTA20 | J3     | 6    | RST_TGTMCU_B | J3     | 6    | RST_TGTMCU_B |
| J3A    | 2     | IOREF                 | J3     | 4    | P3V3        | J3     | 4    | P3V3         | J3     | 4    | P3V3         |
| J3A    | 1     | <nc></nc>             | J3     | 2    | SDA_PTD5    | J3     | 2    | <nc></nc>    | J3     | 2    | <nc></nc>    |
| J4A    | 6     | <reserved></reserved> | J4     | 12   | PTC1        | J4     | 12   | PTB2         | J4     | 12   | PTC10        |
| J4A    | 5     | <reserved></reserved> | J4     | 10   | PTC2        | J4     | 10   | PTB3         | J4     | 10   | PTC11        |
| J4A    | 4     | <reserved></reserved> | J4     | 8    | PTB3        | J4     | 8    | PTE21        | J4     | 8    | PTC0         |
| J4A    | 3     | <reserved></reserved> | J4     | 6    | PTB2        | J4     | 6    | PTE20        | J4     | 6    | PTB11        |
| J4A    | 2     | <reserved></reserved> | J4     | 4    | PTB1        | J4     | 4    | PTE16        | J4     | 4    | PTC9         |
| J4A    | 1     | <reserved></reserved> | J4     | 2    | PTB0        | J4     | 2    | PTC0         | J4     | 2    | PTC8         |

Table 9. Arduino<sup>™</sup> connector pin assignments ("A" suffix) (continued)

#### Table 10. MCU connector pin assignments ("B" suffix)

| FR     | FRDM-GD3000 |      | FI     | FRDM-KL25Z |       |        | FRDM-KV10Z |       |        | FRDM-KV31F |           |  |
|--------|-------------|------|--------|------------|-------|--------|------------|-------|--------|------------|-----------|--|
| Header | Pin         | Name | Header | Pin        | Port  | Header | Pin        | Port  | Header | Pin        | Port      |  |
| J1B    | 1           | N/A  | J1     | 1          | PTC7  | J1     | 1          | PTE24 | J1     | 1          | PTC12     |  |
| J1B    | 2           | N/A  | J1     | 3          | PTC0  | J1     | 3          | PTD7  | J1     | 3          | PTA13     |  |
| J1B    | 3           | N/A  | J1     | 5          | PTC3  | J1     | 5          | PTE25 | J1     | 5          | PTC15     |  |
| J1B    | 4           | N/A  | J1     | 7          | PTC4  | J1     | 7          | PTD0  | J1     | 7          | PTC16     |  |
| J1B    | 5           | N/A  | J1     | 9          | PTC5  | J1     | 9          | PTD1  | J1     | 9          | PTC17     |  |
| J1B    | 6           | N/A  | J1     | 11         | PTC6  | J1     | 11         | PTB0  | J1     | 11         | PTE2      |  |
| J1B    | 7           | N/A  | J1     | 13         | PTC10 | J1     | 13         | PTE29 | J1     | 13         | PTE3      |  |
| J2B    | 1           | N/A  | J2     | 1          | PTC12 | J2     | 1          | PTE18 | J2     | 1          | <nc></nc> |  |
| J2B    | 2           | N/A  | J2     | 3          | PTC13 | J2     | 3          | PTB1  | J2     | 3          | <nc></nc> |  |
| J2B    | 3           | N/A  | J2     | 5          | PTC16 | J2     | 5          | PTE19 | J2     | 5          | <nc></nc> |  |
| J2B    | 4           | N/A  | J2     | 7          | PTC17 | J2     | 7          | PTE17 | J2     | 7          | <nc></nc> |  |
| J2B    | 5           | N/A  | J2     | 9          | PTA16 | J2     | 9          | PTE30 | J2     | 9          | <nc></nc> |  |
| J2B    | 6           | N/A  | J2     | 11         | PTA17 | J2     | 11         | PTB3  | J2     | 11         | <nc></nc> |  |
| J2B    | 7           | N/A  | J2     | 13         | PTE31 | J2     | 13         | PTC6  | J2     | 13         | <nc></nc> |  |

| FR     | DM-GD3 | 000  | FF     | RDM-KL2 | 5Z        | FF     | RDM-KV1 | 0Z    |        | FRDM- | (V31F     |
|--------|--------|------|--------|---------|-----------|--------|---------|-------|--------|-------|-----------|
| Header | Pin    | Name | Header | Pin     | Port      | Header | Pin     | Port  | Header | Pin   | Port      |
| J2B    | 8      | N/A  | J2     | 15      | <nc></nc> | J2     | 15      | PTB0  | J2     | 15    | <nc></nc> |
| J2B    | 9      | N/A  | J2     | 17      | PTC6      | J2     | 17      | PTE29 | J2     | 17    | <nc></nc> |
| J2B    | 10     | N/A  | J2     | 19      | PTD7      | J2     | 19      | PTC7  | J2     | 19    | <nc></nc> |
| J3B    | 8      | PWM2 | J3     | 15      | PTE5      | J3     | 15      | PTC1  | J3     | 15    | PTC1      |
| J3B    | 7      | PWM1 | J3     | 13      | PTE4      | J3     | 13      | PTC2  | J3     | 13    | PTC2      |
| J3B    | 6      | PWM0 | J3     | 11      | PTE3      | J3     | 11      | PTC3  | J3     | 11    | PTC5      |
| J3B    | 5      | PWM3 | J3     | 9       | PTE2      | J3     | 9       | PTC4  | J3     | 9     | PTC4      |
| J3B    | 4      | PWM4 | J3     | 7       | PTB11     | J3     | 7       | PTD4  | J3     | 7     | PTD4      |
| J3B    | 3      | PWM5 | J3     | 5       | PTB10     | J3     | 5       | PTD5  | J3     | 5     | PTD5      |
| J3B    | 2      | N/A  | J3     | 3       | PTB9      | J3     | 3       | PTA1  | J3     | 3     | PTB18     |
| J3B    | 1      | N/A  | J3     | 1       | PTB8      | J3     | 1       | PTA2  | J3     | 1     | PTB19     |
| J4B    | 6      | N/A  | J4     | 11      | PTE30     | J4     | 11      | PTE30 | J4     | 11    | DAC0_OUT  |
| J4B    | 5      | N/A  | J4     | 9       | PTE29     | J4     | 9       | PTC5  | J4     | 9     | PTB21     |
| J4B    | 4      | N/A  | J4     | 7       | PTE23     | J4     | 7       | PTB2  | J4     | 7     | ADC1_DM0  |
| J4B    | 3      | N/A  | J4     | 5       | PTE22     | J4     | 5       | PTB3  | J4     | 5     | ADC0_DM0  |
| J4B    | 2      | N/A  | J4     | 3       | PTE21     | J4     | 3       | PTE21 | J4     | 3     | ADC0_DM1  |
| J4B    | 1      | N/A  | J4     | 1       | PTE20     | J4     | 1       | PTE20 | J4     | 1     | ADC0_DP1  |

#### Table 10. MCU connector pin assignments ("B" suffix)

|        | FRDM-G | D3000                 | FR     | DM-KL252 | 2    | FRDM-KV10Z |     |      | FRDM-KV31F |     |      |
|--------|--------|-----------------------|--------|----------|------|------------|-----|------|------------|-----|------|
| Header | Pin    | Name                  | Header | Pin      | Port | Header     | Pin | Port | Header     | Pin | Port |
| J1D    | 1      | DCB_POS               | N/A    | N/A      | N/A  | N/A        | N/A | N/A  | N/A        | N/A | N/A  |
| J1D    | 2      | DCB_POS               | N/A    | N/A      | N/A  | N/A        | N/A | N/A  | N/A        | N/A | N/A  |
| J1D    | 3      | PA_HS_S               | N/A    | N/A      | N/A  | N/A        | N/A | N/A  | N/A        | N/A | N/A  |
| J1D    | 4      | PB_HS_S               | N/A    | N/A      | N/A  | N/A        | N/A | N/A  | N/A        | N/A | N/A  |
| J1D    | 5      | PC_HS_S               | N/A    | N/A      | N/A  | N/A        | N/A | N/A  | N/A        | N/A | N/A  |
| J1D    | 6      | PA_BOOT               | N/A    | N/A      | N/A  | N/A        | N/A | N/A  | N/A        | N/A | N/A  |
| J1D    | 7      | PB_BOOT               | N/A    | N/A      | N/A  | N/A        | N/A | N/A  | N/A        | N/A | N/A  |
| J1D    | 8      | PC_BOOT               | N/A    | N/A      | N/A  | N/A        | N/A | N/A  | N/A        | N/A | N/A  |
| J2D    | 1      | PC_LS_S               | N/A    | N/A      | N/A  | N/A        | N/A | N/A  | N/A        | N/A | N/A  |
| J2D    | 2      | PC_LS_G               | N/A    | N/A      | N/A  | N/A        | N/A | N/A  | N/A        | N/A | N/A  |
| J2D    | 3      | PC_HS_G               | N/A    | N/A      | N/A  | N/A        | N/A | N/A  | N/A        | N/A | N/A  |
| J2D    | 4      | PB_LS_S               | N/A    | N/A      | N/A  | N/A        | N/A | N/A  | N/A        | N/A | N/A  |
| J2D    | 5      | PB_LS_G               | N/A    | N/A      | N/A  | N/A        | N/A | N/A  | N/A        | N/A | N/A  |
| J2D    | 6      | PB_HS_G               | N/A    | N/A      | N/A  | N/A        | N/A | N/A  | N/A        | N/A | N/A  |
| J2D    | 7      | PA_LS_S               | N/A    | N/A      | N/A  | N/A        | N/A | N/A  | N/A        | N/A | N/A  |
| J2D    | 8      | PA_LS_G               | N/A    | N/A      | N/A  | N/A        | N/A | N/A  | N/A        | N/A | N/A  |
| J2D    | 9      | PA_HS_G               | N/A    | N/A      | N/A  | N/A        | N/A | N/A  | N/A        | N/A | N/A  |
| J2D    | 10     | <nc></nc>             | N/A    | N/A      | N/A  | N/A        | N/A | N/A  | N/A        | N/A | N/A  |
| J3D    | 8      | N/A                   | N/A    | N/A      | N/A  | N/A        | N/A | N/A  | N/A        | N/A | N/A  |
| J3D    | 7      | N/A                   | N/A    | N/A      | N/A  | N/A        | N/A | N/A  | N/A        | N/A | N/A  |
| J3D    | 6      | N/A                   | N/A    | N/A      | N/A  | N/A        | N/A | N/A  | N/A        | N/A | N/A  |
| J3D    | 5      | N/A                   | N/A    | N/A      | N/A  | N/A        | N/A | N/A  | N/A        | N/A | N/A  |
| J3D    | 4      | N/A                   | N/A    | N/A      | N/A  | N/A        | N/A | N/A  | N/A        | N/A | N/A  |
| J3D    | 3      | N/A                   | N/A    | N/A      | N/A  | N/A        | N/A | N/A  | N/A        | N/A | N/A  |
| J3D    | 2      | N/A                   | N/A    | N/A      | N/A  | N/A        | N/A | N/A  | N/A        | N/A | N/A  |
| J3D    | 1      | N/A                   | N/A    | N/A      | N/A  | N/A        | N/A | N/A  | N/A        | N/A | N/A  |
| J4D    | 6      | OC_TH                 | N/A    | N/A      | N/A  | N/A        | N/A | N/A  | N/A        | N/A | N/A  |
| J4D    | 5      | AMP_P                 | N/A    | N/A      | N/A  | N/A        | N/A | N/A  | N/A        | N/A | N/A  |
| J4D    | 4      | AMP_N                 | N/A    | N/A      | N/A  | N/A        | N/A | N/A  | N/A        | N/A | N/A  |
| J4D    | 3      | AMP_OUT               | N/A    | N/A      | N/A  | N/A        | N/A | N/A  | N/A        | N/A | N/A  |
| J4D    | 2      | <reserved></reserved> | N/A    | N/A      | N/A  | N/A        | N/A | N/A  | N/A        | N/A | N/A  |
| J4D    | 1      | <reserved></reserved> | N/A    | N/A      | N/A  | N/A        | N/A | N/A  | N/A        | N/A | N/A  |

Table 11. Gate drive connector pin assignments ("D" suffix)

# 4 Installing the software and setting up the hardware

### 4.1 General hardware setup

Figure 7 shows the typical setup of the FRDM-GD3000EVB system. The FRDM-GD3000EVB connects to the top of any compatible FRDM board. Any FRDM-PWRSTG (a power stage board specifically designed for use with the GD3000 evaluation board) attaches to the top of the evaluation board. A power supply (typically 12 V to 48 V) connects to the screw terminal J5 on the power stage board. The FRDM board connects to the PC via a USB cable. A BLDC load is connected to J6 on the power stage board.

The following procedure describes how to set up the hardware:

- 1. Solder the female headers into the top of the Freedom MCU board. If SPIGen is to be used, the FRDM-KL25Z must be used.
- 2. Connect the FRDM-GD3000EVB to the top of the Freedom MCU board.
- 3. Connect the FRDM-PWRSTG to the top of the FRDM-GD3000EVB.
- 4. Attach a load to the phase outputs (J6).
- 5. With the power supply OFF, attach it to the power input terminals (J5).
- 6. Connect the Freedom MCU board to the PC via the USB cable. To use SPIGen, the USB cable must be connected to the USBKL25Z port on the FRDM-KL25Z. Otherwise, in order to program the Freedom MCU board, the SDA port must be used.

Note: The Freedom MCU board must first be configured as a FSD or regular MCU board. See the following sections for setup details.

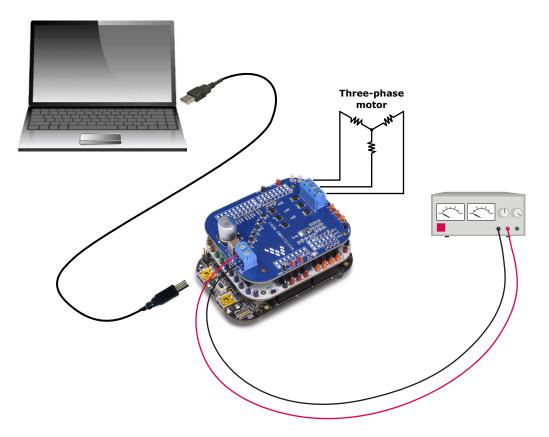

Figure 7. Hardware Configuration

## 4.2 Using the FSD

The FRDM-KL25Z provides an ideal support platform for the FRDM-GD3000EVB kit. In this configuration, the FRDM-KL25Z connects to a PC and allows the user—via the GUI—to control the inputs to the GD3000. However, SPIGen can only provide limited functionality. For more advanced evaluations, microcontroller code must be used. See Section 4.4 "Using MCU code", page 21.

### 4.2.1 Installing SPIGen

The latest version of SPIGen is designed to run on any Windows 8, Windows 7, Vista or XP-based operating system. To install the software:

- 1. Go to www.nxp.com/SPIGen and download the latest version of SPIGen.
- 2. Run the install program from the desktop. The Installation Wizard guides the user through the rest of the process.
- 3. Go to www.nxp.com/FRDM-GD3000EVB and download the SPIGen configuration file.

For additional information on using SPIGen, see the SPIGen 7 User Guide available at www.nxp.com/SPIGen

## 4.3 Preparing the FRDM-KL25Z for use as an FSD (Freedom SPI Dongle)

Because the FRDM-KL25Z board has access to the KL25Z microcontroller's USB, SPI, and parallel ports, it can be configured to serve as an FSD for the FRDM-GD3000EVB evaluation board. The main function of the FRDM-KL25Z in this configuration is to provide the evaluation board with a parallel port to communicate via a USB port with the SPIGen GUI on a PC.

#### NOTE:

If using SPIGen with the FRDM-GD3000EVB evaluation board, configure the FRDM-KL25Z as an FSD.

A generic FRDM-KL25Z board does not have firmware installed to support the FRDM-GD3000EVB evaluation board. Prior to connecting the KL25Z to the evaluation board:

- Install the FRDM-KL25Z board driver onto the PC. This causes the board to appear on the PC as a mass storage device (MSD) and enables installing microcode by dragging and dropping to the MSD icon.
- Download the OpenSDA firmware onto the KL25Z. This enables OpenSDA functionality supporting firmware downloading and debugging.
- Install the FRDM-GD3000EVB evaluation board firmware onto the KL25Z. This provides the communication interface between SPIGen and the MCU on the evaluation board.

### 4.3.1 Installing the FRDM-KL25Z board driver

- Connect the Standard A end of the USB cable to the PC. The board draws power through the USB port. While holding down the FRDM-KL25Z's Reset button, attach the Mini-B end of the USB cable to the board's OpenSDA USB port (labelled SDA on the board). The small LED above the OpenSDA port flashes green when the board is properly connected.
- 2. When properly connected through the OpenSDA port, the FRDM-KL25Z automatically loads the board driver. Subsequently, a Mass Storage Device (MSD) icon named "BOOTLOADER" appears as a device on the PC.

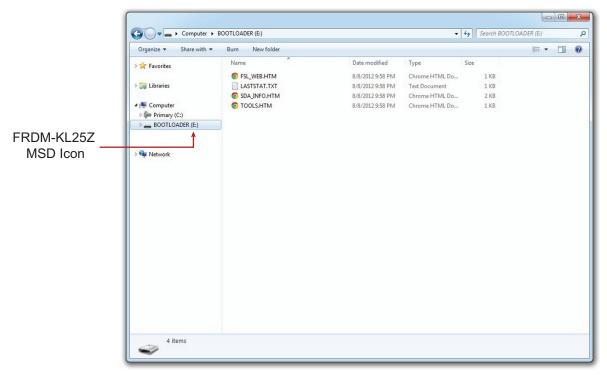

Figure 8. FRDM-KL25Z board driver installed

### 4.3.2 Downloading the OpenSDA firmware

- 1. Go to the P&E Microcomputer Systems website at http://www.pemicro.com/opensda.
- 2. Login to the P&E Micro user account. If no account, create a new one to access the firmware.
- 3. Search for the **OpenSDA Firmware** panel, then click to download the P&E Micro zip file.
- Open the zip file and locate the OpenSDA firmware file named MSD-DEBUG-FRDM-KL25Z\_Pemico\_vxxx.SDA. Unzip this file to the PC.
- 5. Verify the USB cable is connected to the OpenSDA USB port on the KL25Z.
- 6. Drag and drop MSD-DEBUG-FRDM-KL25Z\_Pemicro\_vxxx.SDA to the KL25Z BOOTLOADER icon on the PC.
- 7. Unplug the USB mini-plug, then re-insert the plug into the OpenSDA port. The green OpenSDA LED remains on and an MSD device named FRDM-KL25Z appears on the PC.

| 🕒 🗢 😺 k SPIGen                                    |                                                                 |                   | <b>-</b> ∮j          | Search SPIGen |  | x<br>Q |
|---------------------------------------------------|-----------------------------------------------------------------|-------------------|----------------------|---------------|--|--------|
| Organize 🔻 📄 Open                                 | Share with 🔻 Burn New folder                                    |                   |                      |               |  | ?      |
| 🛛 🔆 Favorites                                     | Name                                                            | Date modified     | Туре                 | Size          |  |        |
|                                                   | MSD-FRDM-KL25Z_Pemicro_vXXX.SDA                                 | 9/23/2013 9:53 AM | SDA File             | 216 KB        |  |        |
| Computer  Computer  Primary (C:)  BOOTLOADER (E:) | UsbSpiDongleKL25Z_GD3000.srec  Copy to BOOTLOADER (E:)          | 9/23/2015 8:53 AM | SREC File            | 77 KB         |  |        |
| 9 🗣 Network                                       |                                                                 |                   |                      |               |  |        |
| MSD-FRDM-KL25.<br>SDA File                        | Z_Pemicro_vXXX.SDA Date modified: 9/23/2013 9:5<br>Size: 215 KB | 3 AM Date create  | d: 9/25/2015 2:03 PN | И             |  |        |

Figure 9. Downloading OpenSDA firmware

### 4.3.3 Installing the FRDM-GD3000EVB evaluation board Firmware

- 1. Go to evaluation board tool summary page at <a href="https://www.nxp.com/FRDM-GD3000EVB">www.nxp.com/FRDM-GD3000EVB</a>. Click on Jump Start Your Design. Download the .srec file UsbSpiDongleKL25Z\_GD3000.
- 2. Assure that the USB cable is connected to the OpenSDA USB port on the KL25Z.
- Drag and drop the .srec file onto the FRDM-KL25Z icon that appears on your PC as a Mass Storage Device named FRDM-KL25Z. The microcode automatically installs on the FRDM-KL25Z board's embedded flash memory The flashing green LED above the OpenSDA port indicates that the download is in process. When the firmware has been successfully installed, the green LED stops flashing and remains on.
- 4. To begin communicating with SPIGen, move the USB mini-plug from the KL25Z's OpenSDA port to the KL25Z USB port.

|                   |                                                  |                   |                  |               |     |   | Х  |
|-------------------|--------------------------------------------------|-------------------|------------------|---------------|-----|---|----|
| 🕽 💽 🗢 📙 🕨 SPIGen  |                                                  |                   | <b>√</b> 49      | Search SPIGer | n   |   | \$ |
| Organize 👻 📄 Open | Share with 🔻 🛛 Burn 🛛 New folder                 |                   |                  |               | :== | • | ?  |
| 😽 Favorites       | Name                                             | Date modified     | Туре             | Size          |     |   |    |
|                   | MSD-FRDM-KL25Z_Pemicro_vXXX.SDA                  | 9/23/2013 9:53 AM | SDA File         | 216 Ki        | 3   |   |    |
| 🤤 Libraries       | UsbSpiDongleKL25Z_GD3000.srec                    | 9/23/2015 8:53 AM | SREC File        | 77 KI         | 3   |   |    |
| 🖳 Computer        |                                                  |                   |                  |               |     |   |    |
| Primary (C:)      |                                                  |                   |                  |               |     |   |    |
| ERDM-KL25Z (E:)   |                                                  |                   |                  |               |     |   |    |
|                   | + Copy to FRDM-KL25Z (E:)                        |                   |                  |               |     |   |    |
| 年 Network         |                                                  |                   |                  |               |     |   |    |
| INELWOIK          |                                                  |                   |                  |               |     |   |    |
|                   |                                                  |                   |                  |               |     |   |    |
|                   |                                                  |                   |                  |               |     |   |    |
|                   |                                                  |                   |                  |               |     |   |    |
|                   |                                                  |                   |                  |               |     |   |    |
|                   |                                                  |                   |                  |               |     |   |    |
|                   |                                                  |                   |                  |               |     |   |    |
|                   |                                                  |                   |                  |               |     |   |    |
|                   |                                                  |                   |                  |               |     |   |    |
|                   |                                                  |                   |                  |               |     |   |    |
|                   |                                                  |                   |                  |               |     |   |    |
|                   |                                                  |                   |                  |               |     |   |    |
|                   |                                                  |                   |                  |               |     |   |    |
| UsbSpiDonaleKL    | 25Z_GD3000.srec Date modified: 9/23/2015 8:53 AM | Date created: 10  | /20/2015 8:23 AM |               |     |   |    |

Figure 10. Download the FRDM-GD3000EVB evaluation board .srec File

### 4.4 Using MCU code

#### 4.4.1 Installing the IDE

Install the preferred IDE (e.g. Codewarrior, Kinetis Design Studio, etc.) on the PC or use a web-based compiler (e.g. mbed). Use the compiler to program the MCU.

### 4.4.2 Configuring the FRDM-KL25Z as an MCU board

- Connect the Standard A end of the USB cable to the PC. The board draws power through the USB port. While holding down the FRDM-KL25Z's Reset button, attach the Mini-B end of the USB cable to the board's OpenSDA USB port (labelled **SDA** on the board). The small LED above the OpenSDA port flashes green when the board is properly connected.
- 2. When properly connected through the OpenSDA port, the FRDM-KL25Z automatically loads the board driver. Subsequently, a Mass Storage Device (MSD) icon named "BOOTLOADER" appears as a device on the PC.

|                         |                 |                  |                |          |        |           | - 0 | X |
|-------------------------|-----------------|------------------|----------------|----------|--------|-----------|-----|---|
| 🚱 🔵 🗢 🕨 Computer 🕨      | BOOTLOADER (E:) |                  |                | Search I | BOOTLO | ADER (E:) |     | Q |
| Organize 👻 Share with 👻 |                 |                  |                |          |        |           | · 🗖 | ? |
| > 🔆 Favorites           | Name            | Date modified    | Туре           | Size     |        |           |     |   |
|                         | FSL_WEB.HTM     | 8/8/2012 9:58 PM | Chrome HTML Do |          | 1 KB   |           |     |   |
| 🛛 🥽 Libraries           | LASTSTAT.TXT    | 8/8/2012 9:58 PM | Text Document  |          | 1 KB   |           |     |   |
|                         | SDA_INFO.HTM    | 8/8/2012 9:58 PM | Chrome HTML Do |          | 2 KB   |           |     |   |
| 🔺 🖳 Computer            | C TOOLS.HTM     | 8/8/2012 9:58 PM | Chrome HTML Do |          | 1 KB   |           |     |   |
| Primary (C:)            |                 |                  |                |          |        |           |     |   |
| BOOTLOADER (E:)         |                 |                  |                |          |        |           |     |   |
|                         |                 |                  |                |          |        |           |     |   |
| 0                       |                 |                  |                |          |        |           |     |   |
| 🖻 📬 Network             |                 |                  |                |          |        |           |     |   |
|                         |                 |                  |                |          |        |           |     |   |
|                         |                 |                  |                |          |        |           |     |   |
|                         |                 |                  |                |          |        |           |     |   |
|                         |                 |                  |                |          |        |           |     |   |
|                         |                 |                  |                |          |        |           |     |   |
|                         |                 |                  |                |          |        |           |     |   |
|                         |                 |                  |                |          |        |           |     |   |
|                         |                 |                  |                |          |        |           |     |   |
|                         |                 |                  |                |          |        |           |     |   |
|                         |                 |                  |                |          |        |           |     |   |
|                         |                 |                  |                |          |        |           |     |   |
|                         |                 |                  |                |          |        |           |     |   |
|                         |                 |                  |                |          |        |           |     |   |
|                         |                 |                  |                |          |        |           |     |   |
| 4 items                 |                 |                  |                |          |        |           |     |   |
|                         |                 |                  |                |          |        |           |     |   |

#### Figure 11. FRDM-KL25Z board driver installed

- 1. Go to the P&E Microcomputer Systems website at http://www.pemicro.com/opensda.
- 2. Login to the P&E Micro user account. When there is no account, create one to access the firmware.
- 3. Search for the **OpenSDA Firmware** panel, then click to download the P&E Micro zip file.
- Open the zip file and locate the OpenSDA firmware file named MSD-DEBUG-FRDM-KL25Z\_Pemico\_vxxx.SDA. Unzip this file to the PC.
- 5. Assure the USB cable is connected to the OpenSDA USB port on the KL25Z.
- 6. Drag and drop MSD-DEBUG-FRDM-KL25Z\_Pemicro\_vxxx.SDA to the KL25Z BOOTLOADER icon on the PC.
- 7. Unplug the USB mini-plug, then re-insert the plug into the OpenSDA port. The green OpenSDA LED remains on and an MSD device named FRDM-KL25Z appears on the PC.

| Organize 🔻 📄 Open                                                     | Share with 👻 🛛 Burn 🛛 New folder |                   |           |        | •== • | 6 |
|-----------------------------------------------------------------------|----------------------------------|-------------------|-----------|--------|-------|---|
| 🔆 Favorites                                                           | Name                             | Date modified     | Туре      | Size   |       |   |
|                                                                       | MSD-FRDM-KL25Z_Pemicro_vXXX.SDA  | 9/23/2013 9:53 AM | SDA File  | 216 KB |       |   |
| <ul> <li>Libraries</li> <li>Computer</li> <li>Primary (C:)</li> </ul> | UsbSpiDongleKL25Z_GD3000.srec    | 9/23/2015 8:53 AM | SREC File | 77 KB  |       |   |
| BOOTLOADER (E:)                                                       |                                  |                   |           |        |       |   |
|                                                                       | Copy to BOOTLOADER (E:)          |                   |           |        |       |   |
|                                                                       |                                  |                   |           |        |       |   |
|                                                                       |                                  |                   |           |        |       |   |
|                                                                       |                                  |                   |           |        |       |   |

Figure 12. Downloading OpenSDA firmware

# 5 Evaluation board examples

The evaluation board is designed to work in conjunction with many of NXP's FRDM boards and allows several different ways of controlling the inputs to the evaluation board. The setup for these enablement boards is described in Section 4.1 "General hardware setup", page 17. The following section provides a simple example using SPIGen.

## 5.1 SPIGen example

The example is NOT tuned for a motor. It simply introduces the user to a limited set of functions of the GD3000. While other loads may be used for this example, it is specifically designed to be used with an LED configuration, as shown in Figure 13. The LEDs indicate which direction the current flows.

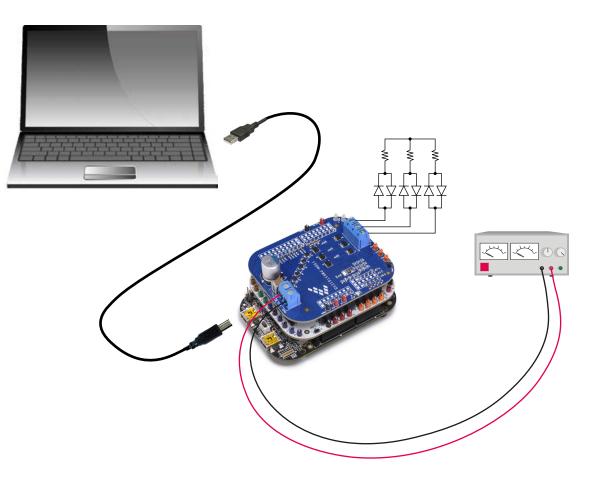

Figure 13. Example configuration

### 5.2 Setting up SPIGen to use with the GD3000

To use SPIGen with the GD3000, follow these instructions:

- 1. Plug the USB mini-plug into the USBKL25Z port on the FRDM-KL25Z.
- 2. Run the SPIGen program, previously installed. SPIGen opens to the page shown in Figure 14.

| Untitled - SPIGen                                   |                                                                                             |
|-----------------------------------------------------|---------------------------------------------------------------------------------------------|
|                                                     | SPI Generator ×                                                                             |
| File Edit View Configuration USB to SPI Dongle Help |                                                                                             |
| D New Ctrl+N     Ctrl+O     Ctrl+O                  |                                                                                             |
|                                                     | а ×                                                                                         |
| Save Ctrl+S                                         | SPI Word Sent                                                                               |
| Save As                                             |                                                                                             |
|                                                     | SPI Word Received 7 6 5 4 3 2 1 0                                                           |
|                                                     | 7 6 5 4 3 2 1 0                                                                             |
|                                                     | = 0 = 1                                                                                     |
| Exit                                                |                                                                                             |
| Device View # ×                                     |                                                                                             |
| Word To Send                                        | Length In Bits:                                                                             |
| Single Command                                      |                                                                                             |
| Batch Commands                                      | þ                                                                                           |
| ia - 222 MC33813<br>ia - 222 MC33814                |                                                                                             |
| GD3000                                              | SPI 0     Send Once     Send     Continue of the send     Continue of the send              |
| GD3000 Reg                                          | SPI 1 Continuously                                                                          |
| C33816     MC33909     SPI Word Session Lon         | 2000 (2000) (2000) (2000) (2000)                                                            |
| MC33909     SPI Word Session Log     MC33978        | Extra Pins Quick Commands                                                                   |
|                                                     | DATA 0 High Low CLINTO                                                                      |
|                                                     | DATA 1 High Low                                                                             |
|                                                     | DATA 2 High Low                                                                             |
|                                                     | DATA 3 High Low                                                                             |
|                                                     | DATA 4 High Low                                                                             |
|                                                     |                                                                                             |
|                                                     | CTRL 0 High Low                                                                             |
|                                                     | CTRL 1 High Low                                                                             |
|                                                     |                                                                                             |
|                                                     | CTRL 2 High Low                                                                             |
| Disable Logging (Improves Speed)                    | CTRL 3 High Low                                                                             |
| Save Clear                                          | Set Defaults Save Delete                                                                    |
|                                                     |                                                                                             |
| Open an existing document                           | SPI Dongle Firmware Ver: 5.3.0 Word Sent: 0x000000000 Word Rcvd: 0x00 CAP NUM SCRL -:       |
|                                                     | SHEDDINGLE HIMMARE VEL. 3.5.0   HIDRA SERIE 0X00000000   WORD REVEL 0X00   CAP   NOW  SERIE |

Figure 14. Generic SPIGen Tab

3. Click File -> Open and open the FRDM-GD3000EVB.spi file.

4. Under Settings (Figure 15), make sure the configuration of the SPI protocol is correct. The GD3000 uses Type 2 (Figure 16).

| FRDM-GD3000EVB.spi - SPIGen      |                                                   |                                         |                                                                                                 |
|----------------------------------|---------------------------------------------------|-----------------------------------------|-------------------------------------------------------------------------------------------------|
|                                  | FRDM-GD3000E <sup>V</sup><br>B to SPI Dongle Help | VB SPI Generator                        | ×                                                                                               |
| E D 😂 🛃   💥 🗎 Settings           |                                                   |                                         | <del>д</del> ×                                                                                  |
|                                  |                                                   |                                         | SPI Word Sent           7         6         5         4         3         2         1         0 |
|                                  |                                                   |                                         | SPI Word Received                                                                               |
|                                  |                                                   |                                         | 7 6 5 4 3 2 1 0                                                                                 |
|                                  |                                                   |                                         | = 0 = 1                                                                                         |
| Device View # ×                  |                                                   |                                         |                                                                                                 |
| Generic                          | Word To Send                                      | Length In Bits: 💿 8 🔘 16 🖉              | 24 32 40 Binary  Hex                                                                            |
| Single Command<br>Batch Commands |                                                   |                                         | Þ                                                                                               |
| ⊕-                               |                                                   |                                         | SPI 0     Send                                                                                  |
| GD3000 Reg                       |                                                   |                                         | SPI 0     SPI 1     Send Once Send     Continuously                                             |
|                                  | SPI Word Session Log                              | Extra Pins                              | Quick Commands                                                                                  |
|                                  |                                                   | EN High Low                             | CLINTO                                                                                          |
|                                  |                                                   | RST_B High Low                          | CLINT0<br>CLINT1                                                                                |
|                                  |                                                   | PA_LS High Low                          | DESAT_FULLON<br>DeadtimeCalValue<br>FULLON                                                      |
|                                  |                                                   | PB_LS High Low                          | Mask0<br>Mask1                                                                                  |
|                                  |                                                   | PC_LS High Low                          | MaskStatus<br>NoDesatMode<br>NoTCPTestMode                                                      |
|                                  |                                                   | PA_HS_B High Low                        | SR0_StatusLatchBits<br>SR1 MODEBits                                                             |
|                                  |                                                   | PB_HS_B High Low                        | SR2_MASKbits<br>SR3_Deadtime<br>ZER0_Deadtime                                                   |
|                                  |                                                   | PC_HS_B High Low                        | La co_puddume                                                                                   |
|                                  | Disable Logging (Improves Speed)                  | High Low                                | Save Delete                                                                                     |
|                                  | Save Clear                                        | Set Defaults                            |                                                                                                 |
|                                  |                                                   | Dongle Firmware Ver: 5.3.0 Word Sent: 0 | x0000000000 Word Rcvd: 0x00 CAP NUM SCRL .:                                                     |
|                                  |                                                   |                                         |                                                                                                 |

Figure 15. SPIGen settings

| FRDM-GD3000EVB SPI Generator<br>; File Edit View Configuration USB to SPI Dangle Help                                                                                                    | ×         |
|----------------------------------------------------------------------------------------------------|-----------|
| 1 🖸 🚰 🚽 🗞 🕲 😓                                                                                                    |           |
| SPI Words                                                                                                    | μ×        |
| SPI Configuration     SPI Word Sent       SPI Parameters     Extra Pin Labels       Reference Clock     SPI Baud Rate       12 Metz     Chip Select       12 Metz     High when asserted (CS)       6 Metz     Interview       2 Metz     Low when asserted (CSB)       Single Command     SPI aud Rate |           |
|                                                                                                    | I SCRL .: |

Figure 16. SPIGen SPI Type and other settings

### 5.2.1 Using the SPIGen Generic tab

The Generic tab configures and sends commands to the GD3000 device. It is active when SPIGen starts up and can be activated thereafter by clicking to expand the **Generic** folder in the **Device View** panel. The **Generic** tab sends either a single command or a batch of commands to the device.

1. To send single commands to the device, click on Single Command under Generic in the Device View panel. See Figure 17.

| RDM-GD3000EVB.spi - SPIGen        |                                  |                                              |                                                         |
|-----------------------------------|----------------------------------|----------------------------------------------|---------------------------------------------------------|
|                                   | FRDM-GD3000E                     | VB SPI Generator                             | ×                                                       |
| File Edit View Configuration      | USB to SPI Dongle Help           |                                              |                                                         |
| E 🗋 🎽 🖬 🐰 🛍 🛍 🏟 🎯                 | 7                                |                                              |                                                         |
| SPI Words                         |                                  |                                              |                                                         |
|                                   |                                  |                                              | 7 6 5 4 3 2 1 0                                         |
|                                   |                                  |                                              | SPI Word Received                                       |
|                                   |                                  |                                              | 7 6 5 4 3 2 1 0                                         |
|                                   |                                  |                                              | =0 =1                                                   |
|                                   |                                  |                                              | =0 =1                                                   |
| Device View 🔍 🔍                   |                                  |                                              |                                                         |
| <b>G</b>                          | Word To Send                     |                                              |                                                         |
| Generic                           |                                  | Length In Bits: 💿 8 💿 16 💿 2                 | 4 🔘 32 🔘 40 💮 Binary 🖲 Hex                              |
| Batch Commands                    |                                  |                                              | 0                                                       |
| mc33813                           |                                  |                                              |                                                         |
| ia-laar MC33814<br>ia-laar GD3000 |                                  |                                              | SPI 0     SPI 1     Send Once     Send     Continuously |
|                                   |                                  |                                              | SPI 1 Continuously                                      |
|                                   | SPI Word Session Log             | Extra Pins                                   | Quick Commands                                          |
| 🖻 🗁 MC33978                       | ar two acador cog                |                                              | Quick Commissions                                       |
| 🗄 🇁 МСЗЗРТ2000                    |                                  |                                              | CLINTO                                                  |
|                                   |                                  | RST_B High Low                               | CLINTI<br>CLINTI<br>DESAT FULLON                        |
|                                   |                                  | PA_LS High Low                               | DeadtimeCalValue<br>FULLON                              |
|                                   |                                  | PB_LS High Low                               | Mask0<br>Mask1                                          |
|                                   |                                  | PC_LS High Low                               | Mask1<br>MaskStatus<br>NoDesatMode                      |
|                                   |                                  |                                              | NoTCPTestMode<br>SRO StatusLatchBits                    |
|                                   |                                  | PA_HS_B High Low                             | SR1_MODEBits<br>SR2 MASKbits                            |
|                                   |                                  | PB_HS_B High Low                             | SR3_Deadtime<br>ZERO_Deadtime                           |
|                                   |                                  | PC_HS_B High Low                             | ERO_Deducine                                            |
|                                   | Disable Logging (Improves Speed) | High Low                                     |                                                         |
|                                   | Save                             | Set Defaults                                 | Save Delete                                             |
|                                   |                                  |                                              |                                                         |
| Ready                             | ) Il se                          | N Dengle Firmware Ver 5 2.0 Word Sept ()/0/  | 000000000 Word Rcvd: 0x0000000000 CAP NUM SCRL          |
| Keauy                             |                                  | A Dongle Firmware ver: 5.5.0 Word Sent: 0x00 |                                                         |

Figure 17. SPIGen single commands

2. To send batch commands to the device, click on Batch Commands under Generic in the Device View panel. See Figure 18.

| FRDM-GD3000EVB.spi - SPIGen  |                                                                                                    |                                                                                                    |                                 |                                                                                                    |                                                                                    |
|------------------------------|----------------------------------------------------------------------------------------------------|----------------------------------------------------------------------------------------------------|---------------------------------|----------------------------------------------------------------------------------------------------|------------------------------------------------------------------------------------|
| file Edit View Configuration | USB to SPI Dongle Help                                                                                                    | RDM-GD3000EVB SPI G                                                                                                    | enerator                        |                                                                                                    | ×                                                                                  |
| SPI Words                    | Bath Command Session Log           Disable Logging (Improves Speed)           Log SPI Words Sent and Received           Save         Clear | Commands Available<br>CLINTO<br>CLINTO<br>CLINTO<br>BedformCallvalue<br>PedformCallvalue<br>Medici<br>Medici<br>Medic |                                 | 7       6       5       4       3       2         SPI Word R         7       6       5       4       3       2            6       5       4       3       2                = 0         Commands To Send         "SetH1: 2 </th <th>ar Sent<br/>1 0<br/>seceived<br/>1 0<br/>= 1<br/>Send Once<br/>Send Once<br/>Continuously</th> | ar Sent<br>1 0<br>seceived<br>1 0<br>= 1<br>Send Once<br>Send Once<br>Continuously |
| Ready                        |                                                                                                    | SPI Dongle Firm                                                                                                    | vare Ver: 5.3.0 Word Sent: 0x00 | 00000000 Word Rcvd: 0x000000000                                                                                                    | CAP  <b>NUM</b>  SCRL                                                              |

Figure 18. SPIGen batch commands

3. To run a batch command, select the appropriate batch command, as shown in Figure 19.

| 🕺 FRDM-GD3000EVB.spi - SPIGen                                                                                                    |                                                                                                    |                                                                                                    |                                                                                                    |                                                                                                    |              |
|----------------------------------------------------------------------------------------------------|----------------------------------------------------------------------------------------------------|----------------------------------------------------------------------------------------------------|----------------------------------------------------------------------------------------------------|----------------------------------------------------------------------------------------------------|--------------|
| file Edit View Configuration                                                                                                    | USB to SPI Dongle Help                                                                               | RDM-GD3000EVB SPI                                                                                                    | Generator                                                                                                    |                                                                                                    | ×<br>a ×     |
| Device View     # ×       Image: Single Command       Image: Single Command< | Batch Command Session Log Deable Logging (Improves Speed) Log SPI Words Sent and Received Save Clear | Commands Available<br>CLINT<br>CLINT<br>DeadImeCalValue<br>DESAT_FULLON<br>FULLON<br>Mask0<br>Mask1<br>Mask2<br>Mask2<br>SR_JASK1<br>SR_JASK1<br>SR_JA | >           Move Up           Move Down           Add Pause           Add Pause           Add Pause           Add Pause           Add Pause           St High =>>           List High =>>           Clear Al           EN           Add Pause           Add Pause           Add Pause           Add Pause           Add Pause           PALS           High =>>           Clear Al           PA_1HS_B           High =>>           PA_1HS_B           High =>>           Clear SA           PC_1HS_B           High =>>           Clear SA           Migh =>>           Add Pause           Add Pause           Add Pause           Add Pause           Add Pause           Add Pause           Add Pause           Migh =>>           Migh =>>           Add Pause           Add Pause           Add Pause           Add Pause           Add Pause           Add Pause           Add Pause | 7         6         5         4         3         2           SPI Word F           7         6         5         4         3         2           7         6         5         4         3         2           For this 2 (PA_LS)           * Set H1: 2 (PA_LS)         *         *         *           * Set H1: 7 (PC_LS)         *         *         *           * Set H1: 3 (PC_LS)         *         *         *           * Set H1: 3 (PC_LS)         *         *         *           * Set H1: 3 (PC_LS)         *         *         * | ford Sent    |
| Ready                                                                                                    | P                                                                                                    | SPI Dongle Fi                                                                                                    | rmware Ver: 5.3.0 Word Sent: 0x00000                                                                                                    | 00000 Word Rcvd: 0x0000000000                                                                                                    | CAP NUM SCRL |

Figure 19. SPIGen select batch command

4. Once selected, the batch command can be sent once (Figure 20) or continuously (Figure 21).

| RDM-GD3000EVB.spi - SPIGen                        |                                      |                                               |                                            |              |
|---------------------------------------------------|--------------------------------------|-----------------------------------------------|--------------------------------------------|--------------|
|                                                   | FRDM-GD3000EVB SPI G                 | enerator                                      |                                            | ×            |
| File Edit View Configuration USB to SPI Dongle He | lp                                   |                                               |                                            |              |
| E 🗋 😂 📓 I 🖇 🛍 🕼 🌚 🖕                               |                                      |                                               |                                            |              |
| SPI Words                                         |                                      |                                               |                                            | ψ×           |
|                                                   |                                      |                                               |                                            | ord Sent     |
|                                                   |                                      |                                               |                                            |              |
|                                                   |                                      |                                               | SPI Word R                                 |              |
|                                                   |                                      |                                               | 7 6 5 4 3 2                                | 1 0          |
|                                                   |                                      |                                               | = 0                                        | = 1          |
|                                                   |                                      |                                               |                                            |              |
| Device View # ×<br>Batch Command Session          | Log Commands Available               |                                               | Commands To Send                           |              |
| Generic                                           | CLINT0<br>CLINT1                     | >                                             | * Set HI: 2 (PA_LS)                        | Send Once    |
| Single Command                                    | DeadtimeCalValue                     | <                                             | * Set LO: 3 (PB_LS)<br>* Set HI: 4 (PC_LS) | Jenu Once    |
| Batch Commands                                    | DESAT_FULLON<br>FULLON               | Move Up                                       | * Set LO: 2 (PA_LS)<br>* Set HI: 3 (PB_LS) | Send         |
|                                                   | Mask0<br>Mask1                       | Move Down                                     | * Set LO: 4 (PC_LS)                        | Continuously |
| GD3000                                            | MaskStatus<br>NoDesatMode            |                                               |                                            |              |
|                                                   | NoTCPTestMode<br>SR0_StatusLatchBits | Add Pause                                     |                                            |              |
|                                                   | SR1_MODEBits<br>SR2_MASKbits         | Add Wait                                      |                                            |              |
| mC33978                                           | SR3_Deadtime                         | Clear All                                     |                                            |              |
| 🐵 🗁 МСЗЗРТ2000                                    | ZERO_Deadtime                        | EN High ==> Low ==>                           |                                            |              |
|                                                   |                                      | EN High ==> Low ==><br>RST_B High ==> Low ==> |                                            |              |
|                                                   |                                      | PA_LS High ==> Low ==>                        |                                            |              |
|                                                   |                                      | PB_LS High ==> Low ==>                        |                                            |              |
|                                                   |                                      | PC_LS High ==> Low ==>                        |                                            |              |
|                                                   |                                      | PA_HS_B High ==> Low ==>                      |                                            |              |
|                                                   |                                      | PB_HS_B High ==> Low ==>                      |                                            |              |
|                                                   |                                      | PC_HS_B High ==> Low ==>                      |                                            |              |
|                                                   |                                      | High ==> Low ==>                              |                                            |              |
| Disable Logging (Imp                              | roves Speed)                         |                                               | Batch Name                                 |              |
| Log SPI Words Sent                                | and Received                         |                                               | BLDC_sequence_1                            |              |
| Save                                              | Clear                                |                                               | Save Delete                                |              |
|                                                   |                                      |                                               |                                            |              |
|                                                   |                                      |                                               |                                            |              |
| Ready                                             | SPI Dongle Firm                      | ware Ver: 5.0.0 Word Sent: 0x0000000          | 000 Word Rcvd: 0x0000000000                | CAP NUM SCRL |

Figure 20. SPIGen Sending single batch commands

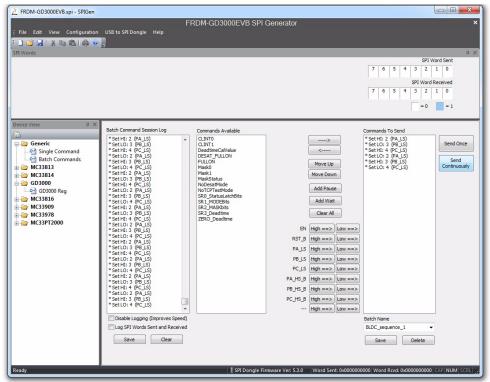

Figure 21. SPIGen sending batch commands continuously

#### **Evaluation board examples**

5. The **Send Once** operation stops automatically when the batch commands have been sent once (Figure 22). If **Send Continuously** is selected, the batch command sequence must be stopped manually (Figure 23).

| FRDM-GD3000EVB.spi - SPIGen                                                                                     |                                     |                                        |                                            | - 0 <b>- X</b> -     |
|----------------------------------------------------------------------------------------------------|-------------------------------------|----------------------------------------|--------------------------------------------|----------------------|
| Thom-doboocvespi-shden                                                                                          | FRDM-GD3000EVB SPI                  | Conorator                              |                                            | ×                    |
| File Edit View Configuration USB to SPI Dongle                                                                  |                                     | Generator                              |                                            | Ŷ                    |
|                                                                                                    |                                     |                                        |                                            |                      |
| SPI Words                                                                                                    |                                     |                                        |                                            | Ф ×                  |
| The second second second second second second second second second second second second second second second se |                                     |                                        | SPI Wor                                    | d Sent               |
|                                                                                                    |                                     |                                        | 7 6 5 4 3 2 1                              | 0                    |
|                                                                                                    |                                     |                                        | SPI Word Re                                | ceived               |
|                                                                                                    |                                     |                                        | 7 6 5 4 3 2 1                              | 0                    |
|                                                                                                    |                                     |                                        | =0                                         | = 1                  |
|                                                                                                    |                                     |                                        |                                            | -                    |
| Device View # ×                                                                                                 |                                     |                                        |                                            |                      |
| Batch Command Sess<br>* Set HI: 2 (PA LS)                                                                       | ion Log Commands Available          |                                        | Commands To Send<br>* Set HI: 2 (PA_LS)    |                      |
| 🖶 🗁 Generic * Set LO: 3 (PB_LS)                                                                                 | CLINT1                              | >                                      | * Set LO: 3 (PB_LS)                        | Send Once            |
| Set HI: 4 (PC_LS)     Set LO: 2 (PA_LS)     Gotthered                                                           | DeadtimeCalValue<br>DESAT_FULLON    | <                                      | * Set HI: 4 (PC_LS)<br>* Set LO: 2 (PA_LS) |                      |
| Batch Commands<br>* Set HI: 3 (PB_LS)<br>* Set LO: 4 (PC_LS)                                                    | FULLON<br>Mask0                     | Move Up                                | * Set HI: 3 (PB_LS)<br>* Set LO: 4 (PC_LS) | Send<br>Continuously |
| ⊕-🗁 MC33814                                                                                                    | Mask1<br>MaskStatus                 | Move Down                              |                                            |                      |
| GD3000                                                                                                    | NoDesatMode<br>NoTCPTestMode        | Add Pause                              |                                            |                      |
| ⊕- · · · · · · · · · · · · · · · · · · ·                                                                        | SR0_StatusLatchBits<br>SR1_MODEBits | Add Wait                               |                                            |                      |
| ⊕-🗁 МСЗЗ909                                                                                                    | SR2 MASKbits                        |                                        |                                            |                      |
| B → C → MC33978 B → C → MC33PT2000                                                                              | SR3_Deadtime<br>ZERO_Deadtime       | Clear All                              |                                            |                      |
| mcssr12000                                                                                                    |                                     | EN High ==> Low ==>                    |                                            |                      |
|                                                                                                    |                                     | RST_B High ==> Low ==>                 |                                            |                      |
|                                                                                                    |                                     | PA_LS High ==> Low ==>                 |                                            |                      |
|                                                                                                    |                                     | PB_LS High ==> Low ==>                 |                                            |                      |
|                                                                                                    |                                     | PC_LS High ==> Low ==>                 |                                            |                      |
|                                                                                                    |                                     | PA_HS_B High ==> Low ==>               |                                            |                      |
|                                                                                                    |                                     | PB_HS_B High ==> Low ==>               |                                            |                      |
|                                                                                                    |                                     | PC_HS_B High ==> Low ==>               |                                            |                      |
| Disable Logging (                                                                                               |                                     | High ==> Low ==>                       | Data Name                                  |                      |
| Log SPI Words Se                                                                                                |                                     |                                        | Batch Name BLDC_sequence_1                 |                      |
|                                                                                                    | Clear                               |                                        |                                            |                      |
| Save                                                                                                    | Lical                               |                                        | Save Delete                                |                      |
|                                                                                                    |                                     |                                        |                                            |                      |
| Ready                                                                                                    | SPI Dongla F                        | rmware Ver: 5.3.0 Word Sent: 0x0000000 | 000 Word Rove 0v000000000                  |                      |

Figure 22. SPIGen stopping single batch commands

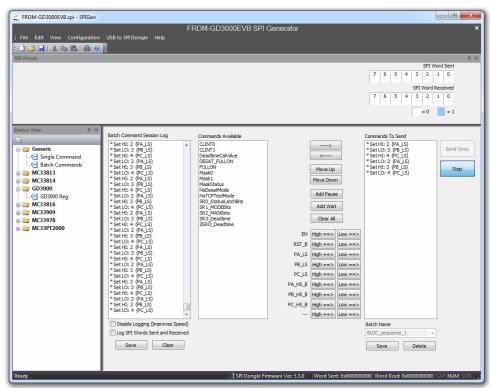

Figure 23. SPIGen stopping batch commands

### 5.2.2 Using the SPIGen GD3000 Register tab

Alternatively, the GD3000 Reg tab may be used to read and write to registers and to toggle gates on the GD3000 device.

1. To access the GD300 Register tab, click to open the **GD3000** folder in the **Device View** panel, then click on the **GD3000 Reg** icon. See Figure 24.

| FRDM-GD3000EVB.spi - SPIGen  |                  |                |                    |                  |                |                   |            |                               |                               |                 |             |                                       |
|------------------------------|------------------|----------------|--------------------|------------------|----------------|-------------------|------------|-------------------------------|-------------------------------|-----------------|-------------|---------------------------------------|
|                              |                  |                |                    | FRDM-            | GD300          | 0EVB S            | SPI Ge     | enerator                      |                               |                 |             | ×                                     |
| File Edit View Configuration | SB to SPI Dong   | le Help        |                    |                  |                |                   |            |                               |                               |                 |             |                                       |
| : 🗋 😂 🖬 🐰 🖻 🕲 i 🖨 🎯 🔒        |                  |                |                    |                  |                |                   |            |                               |                               |                 |             |                                       |
| SPI Words                    |                  |                |                    |                  |                |                   |            |                               |                               |                 |             | 유 ×<br>SPI Word Sent                  |
|                              |                  |                |                    |                  |                |                   |            |                               |                               |                 | 7 6         | 5 4 3 2 1 0                           |
|                              |                  |                |                    |                  |                |                   |            |                               |                               |                 |             | SPI Word Received                     |
|                              |                  |                |                    |                  |                |                   |            |                               |                               |                 | 7 6         | 5 4 3 2 1 0                           |
|                              |                  |                |                    |                  |                |                   |            |                               |                               |                 |             |                                       |
|                              |                  |                |                    |                  |                |                   |            |                               |                               |                 |             | = 0 = 1                               |
| Device View A X              |                  |                |                    |                  |                |                   |            |                               |                               |                 |             |                                       |
|                              | Status Latch Bit |                |                    |                  |                |                   |            |                               |                               |                 |             | Reset                                 |
|                              |                  | Reset<br>Event | Write<br>Error     | Framing<br>Error | Phase<br>Error | Over<br>Current   | Low<br>VLS | DESAT<br>Detected             | TLIM<br>Detected              | Read            | Clear Bits  | O No<br>Yes                           |
| Single Command<br>           |                  |                |                    |                  |                |                   |            | on any<br>channel             | on any channel                | Write           | ]           | Enable                                |
| MC33813                      | Reset Value      | 1              | 0                  | 0                | 0              | 0                 | 0          | 0                             | 0                             |                 |             | <ul> <li>Yes</li> </ul>               |
| ⊕ 🧁 MC33814                  |                  |                |                    |                  |                |                   |            |                               |                               |                 |             | O No                                  |
| GD3000                       | Mode Bits        |                |                    |                  |                |                   |            |                               |                               |                 |             |                                       |
| ⊕ 🗁 MC33816                  |                  | 0              | Deadtime<br>Calib- | Zero<br>Deadtime |                | Desat-<br>uration | 0          | FULLON<br>Mode                | Lock<br>Bit                   | Read            | Clear Bits  | INIT                                  |
|                              |                  |                | ration             | Set              | Overflow       | Mode              |            |                               |                               | Write           | ]           | No Desat Mode                         |
| <ul> <li></li></ul>          | Reset Value      | 0              | 0                  | 0                | 0              | 0                 | 0          | 0                             | 0                             |                 |             | O Desat Full On Mode                  |
|                              | Mask Bits        |                |                    |                  |                |                   |            |                               |                               |                 |             |                                       |
|                              | Mask bits        | Reset          | Write              | Framing          | Phase          | Over              | Low        | DESAT                         | TLIM                          | Read            | Clear Bits  | PWM<br>Freq (Hz): 5000                |
|                              |                  | Event          | Error              | Error            | Error          | Current           | VLS        | Detected<br>on any<br>channel | Detected<br>on any<br>channel | Write           |             | Start Stop                            |
|                              | Reset Value      | 1              | 1                  | 1                | 1              | 1                 | 1          | 1                             | 1                             |                 |             |                                       |
|                              |                  |                |                    |                  |                |                   |            |                               |                               |                 |             | PA LS High Low                        |
|                              |                  |                |                    |                  |                |                   |            |                               |                               |                 |             | PB_LS High Low                        |
|                              |                  |                |                    |                  |                |                   |            |                               |                               |                 |             | PC_LS High Low                        |
|                              |                  |                |                    |                  |                |                   |            |                               |                               |                 |             | PA HS B High Low                      |
|                              |                  |                |                    |                  |                |                   |            |                               |                               |                 |             | PB_HS_B High Low                      |
|                              |                  |                |                    |                  |                |                   |            |                               |                               |                 |             | PC_HS_B High Low                      |
|                              |                  |                |                    |                  |                |                   |            |                               |                               |                 |             |                                       |
| Ready                        | _                |                | _                  | _                |                | SPLDoor           | la Eirmu   | ara Van 5-2                   | 0 11//er                      | d Sant: 0x00000 | 00000 Worth |                                       |
| (cab)                        |                  |                |                    |                  | !              | r 3ri bong        | ie r miliw | are ven 5.5.                  | wor                           |                 |             | and opposition of the month scription |

Figure 24. SPIGen GD3000 main page

#### **Evaluation board examples**

2. To initialize the device, set **Reset** to **Yes** and **Enable** to **No**, then select the **INIT** button. The MCU automatically initializes the GD3000 driver (Figure 25).

| 🔮 FRDM-GD3000EVB.spi - SPIGen                          |                 |                |                              |                         |                             |                           |            |                             |                                       |                              |                                                                                                    |
|--------------------------------------------------------|-----------------|----------------|------------------------------|-------------------------|-----------------------------|---------------------------|------------|-----------------------------|---------------------------------------|------------------------------|----------------------------------------------------------------------------------------------------|
| : File Edit View Configuration<br>: 그 🧀 무미 옷 🗈 🛍 🖨 📀   |                 | ile Help       |                              | FRDM-                   | GD300                       | 0EVB S                    | SPI Ge     | nerator                     |                                       |                              | ×                                                                                                    |
| SPI Words                                              |                 |                |                              |                         |                             |                           |            |                             |                                       |                              | ά×                                                                                                    |
|                                                        |                 |                |                              |                         |                             |                           |            |                             |                                       | 7 6                          | SPI Word Sent           5         4         3         2         1         0           SPI Word Received           5         4         3         2         1         0           SPI Word Received           5         4         3         2         1         0           SPI Word Received           5         4         3         2         1         0           SPI Word Received |
| Device View # ×                                        | Status Latch Bi | he             |                              |                         |                             |                           |            |                             |                                       |                              | Reset                                                                                                    |
| Generic<br>Generic<br>Single Command<br>Batch Commands |                 | Reset<br>Event | Write<br>Error               | Framing<br>Error        | Phase<br>Error              | Over<br>Current           | Low<br>VLS | on any                      | TLIM<br>Detected<br>on any<br>channel | Read Clear Bits Write        | © No<br>◎ Yes<br>Enable                                                                                                    |
| MC33813                                                | Reset Value     | 1              | 0                            | 0                       | 0                           | 0                         | 0          | 0                           | 0                                     |                              | Yes                                                                                                    |
|                                                        | Mode Bits       | 0              | Deadtime<br>Calib-<br>ration | Zero<br>Deadtime<br>Set | Calb-<br>ration<br>Overflow | Desat-<br>uration<br>Mode | 0          | FULLON<br>Mode              | Lock<br>Bit                           | Read Clear Bits              | No                                                                                                    |
| ⊕                                                      | Reset Value     |                |                              |                         |                             |                           |            |                             |                                       | Write                        | No Desat Mode                                                                                                    |
| 🗄 🦢 MC33PT2000                                         | Reset value     | 0              | 0                            | 0                       | 0                           | 0                         | 0          | 0                           | 0                                     |                              | O Desat Full On Mode                                                                                                    |
|                                                        | Mask Bits       | Reset<br>Event | Write<br>Error               | Framing<br>Error        | Phase<br>Error              | Over<br>Current           | Low<br>VLS | DESAT<br>Detected<br>on any | on any                                | Read Clear Bits              | PWM<br>Freq (Hz): 5000                                                                                                    |
|                                                        | Reset Value     | 1              | 1                            | 1                       | 1                           | 1                         | 1          | channel                     | channel<br>1                          | Witte                        | Start Stop                                                                                                    |
| Ready.                                                 |                 | -              |                              | -                       |                             |                           |            | are Ver: 5.3.               |                                       | d Sent: 0x000000000   Word R | PA_LS High Low<br>PB_LS High Low<br>PC_LS High Low<br>PA_HS_B High Low<br>PB_HS_B High Low<br>PC_HS_B High Low<br>PC_HS_B High Low                                                                                                    |

Figure 25. SPIGen GD3000 Init function

- 3. To write to registers, select which bits to write and then click **Write**. To read from registers, simply click the **Read** button. Follow the specifications in the GD3000 data sheet when reading from and writing to the registers.
- 4. To toggle the gates, do one of the following:
  - a) Use the batch commands under the generic tab.
  - b) Use the PWM function by setting the frequency and using the Start and Stop buttons.
  - c) Toggle manually, by using the parallel output buttons on the GD3000 tab.

# 6 Schematic

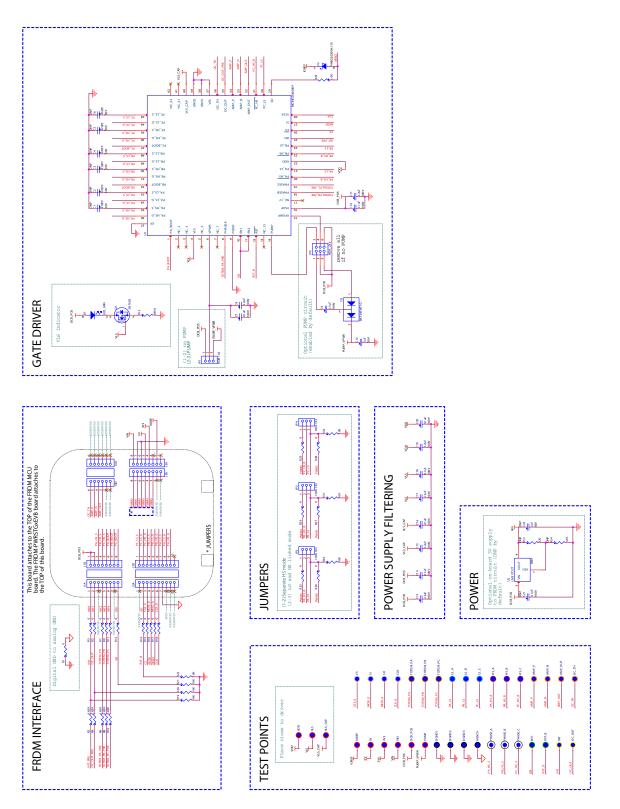

Figure 26. Schematic

FRDM-GD3000EVB evaluation board, Rev. 3.0

# 7 Silkscreen

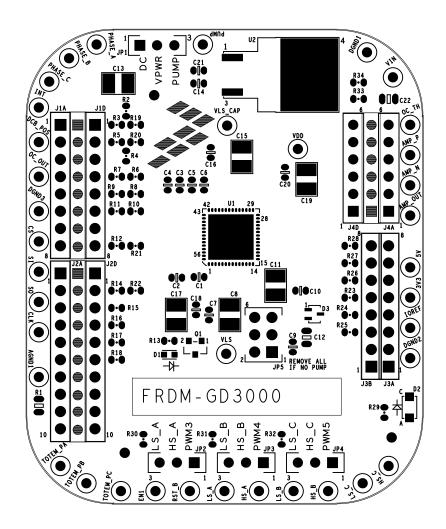

# 8 Bill of Materials

Table 12. Bill of Materials <sup>(2)</sup>

| ltem   | Qty      | Qty Schematic Value                                                                         |             | Description                                      | Part Number        | Assy<br>Opt |
|--------|----------|---------------------------------------------------------------------------------------------|-------------|--------------------------------------------------|--------------------|-------------|
| Active | Compo    | nents                                                                                       |             |                                                  |                    |             |
| 1      | 1        | U1                                                                                          |             | NXP IC 3PH FET PRE-DRV 6-58V QFN56               | MC33GD3000         | (3)         |
| Voltag | e Regul  | ator                                                                                        |             |                                                  |                    |             |
| 2      | 1        | U2                                                                                          |             | IC VREG 1.2-37V 1.5A D2PAK                       | LM317D2TG          | (4)         |
| Transi | stor     |                                                                                             |             |                                                  |                    |             |
| 3      | 1        | Q1                                                                                          |             | TRAN NMOS SW 300mA 60V SOT23                     | 2N7002,215         | (4)         |
| Diode  | s        |                                                                                             |             | •                                                | ·                  |             |
| 4      | 1        | D1                                                                                          |             | LED BRIGHT GRN SGL 30mA 0603                     | 150060VS75000      |             |
| 5      | 1        | D2                                                                                          |             | DIODE SCH PWR RECT 2A 30V AEC-Q101<br>SOD123F    | PMEG3020EH,115     |             |
| 6      | 1        | D3                                                                                          |             | DIODE SCH DUAL 200MA 30V SOT323                  | BAT54SWT1G         |             |
| Capac  | itors    |                                                                                             |             |                                                  |                    |             |
| 7      | 6        | C1, C2, C3, C4, C5,<br>C6                                                                   | 470 PF      | CAP CER 470PF 50V 10% X7R 0603                   | 06035C471KAT2A     | (4)         |
| 8      | 7        | C7, C9, C10, C14,<br>C16, C18, C20                                                          | 0.1 μF      | CAP CER 0.1uF 100V X7R 10% 0603                  | GRM188R72A104KA35D |             |
| 9      | 6        | C8, C11, C13, C15,<br>C17, C19                                                              | 2.2 μF      | CAP CER 2.2UF 100V 10% X7R 1210                  | GRM32ER72A225KA35L |             |
| 10     | 1        | C12                                                                                         | 1.0 μF      | CAP CER 1uF 50V 10% X7R AEC-Q200 0805            | GCM21BR71H105KA03  |             |
| 11     | 1        | C21                                                                                         | 0.1 μF      | CAP CER 0.1uF 100V X7R 10% 0603                  | GRM188R72A104KA35D | (4)         |
| 12     | 1        | C22                                                                                         | 1.0 μF      | CAP CER 1uF 50V 10% X7R AEC-Q200 0805            | GCM21BR71H105KA03  | (4)         |
| Resist | ors      |                                                                                             |             | 1                                                |                    |             |
| 13     | 1        | R1                                                                                          | 0           | RES MF ZERO OHM 1/8W 0805                        | RC0805JR-070RL     |             |
| 14     | 5        | R2, R4, R6, R8,<br>R10                                                                      | 6.65 k      | RES MF 6.65K 1/10W 1% 0603                       | RK73H1JTTD6651F    |             |
| 15     | 17       | R3, R5, R7, R9,<br>R11, R12, R14,<br>R15, R16, R17,<br>R18, R23, R24,<br>R25, R26, R27, R28 | 0           | RES MF ZERO OHM 1/10W 0603                       | CR0603J/000ELF     |             |
| 16     | 1        | R13                                                                                         | 649         | RES MF 649.0 OHM 1/10W 1% 0603                   | RK73H1JTTD6490F    |             |
| 17     | 7        | R19, R20, R21,<br>R22, R30, R31, R32                                                        | 10 k        | RES MF 10K 1/10W 5% 0603                         | RK73B1JTTD103J     |             |
| 18     | 1        | R29                                                                                         | 1.0 k       | RES MF 10.0 K 1/10 W 1% 0603                     | RK73H1JTTD1001F    |             |
| 19     | 1        | R33                                                                                         | 270         | RES MF 270 1/10W 5% 0603                         | RK73B1JTTD271J     | (4)         |
| 20     | 1        | R34                                                                                         | 1.6 k       | RES MF 1.6K 1/10W 1% 0603                        | RK73H1JTTD1601F    | (4)         |
| Switch | nes, Cor | inectors, Jumpers, a                                                                        | nd Test Poi | nts                                              |                    | I           |
| 21     | 4        | DGND1, AGND1,<br>DGND2, DGND3                                                               |             | TEST POINT BLACK 40 MIL DRILL 180 MIL TH<br>109L | 5001               |             |

#### Table 12. Bill of Materials <sup>(2)</sup>

| ltem | Qty | Schematic<br>Label                                            | Value | Description                                       | Part Number    | Assy<br>Opt |
|------|-----|---------------------------------------------------------------|-------|---------------------------------------------------|----------------|-------------|
| 22   | 4   | OC_TH, AMP_P,<br>AMP_OUT, AMP_N                               |       | TEST POINT ORANGE 40 MIL DRILL 180 MIL TH         | 5003           |             |
| 23   | 4   | SO, SI, CS, CLK                                               |       | TEST POINT GREY 40 MIL DRILL 180 MIL TH 120L      | 5118           |             |
| 24   | 9   | 5V, 3V3, VLS_CAP,<br>VLS,VIN, VDD,<br>PUMP, IOREF,<br>DCB_POS |       | TEST POINT RED 40 MIL DRILL 180 MIL TH 109L       | 5000           |             |
| 25   | 2   | EN1, RST_B                                                    |       | TEST POINT GREEN 40 MIL DRILL 180 MIL TH<br>120L  | 5116           |             |
| 26   | 3   | HS_C, HS_B,<br>HS_A                                           |       | TEST POINT PURPLE 40 MIL DRILL 180 MIL TH<br>120L | 5119           |             |
| 27   | 2   | OC_OUT, INT                                                   |       | TEST POINT YELLOW 40 MIL DRILL 180 MIL TH         | 5004           |             |
| 28   | 4   | JP1, JP2, JP3, JP4                                            |       | HDR 1x3 TH 100MIL SP 343H SN 100L                 | TSW-103-07-T-S |             |
| 29   | 1   | JP5                                                           |       | HDR 2X3 TH 100MIL CTR 343H SN 100L                | TSW-103-07-T-D |             |
| 30   | 3   | J1A, J3B, J3A                                                 |       | CON 1X8 SKT TH 100MIL SP 340H AU 394L             | SSQ-108-23-F-S |             |
| 31   | 1   | J1D                                                           |       | CON 1X8 SKT TH 100MIL SP 340H AU 104L             | SSQ-108-21-G-S |             |
| 32   | 1   | J2A                                                           |       | CON 1X10 SKT TH 100MIL SP 340H AU 394L            | SSQ-110-23-F-S |             |
| 33   | 1   | J2D                                                           |       | CON 1X10 SKT TH 100MIL SP 340H AU 104L            | SSQ-110-21-G-S |             |
| 34   | 1   | J4A                                                           |       | CON 1X6 SKT TH 100MIL SP 340H AU 394L             | SSQ-106-23-F-S |             |
| 35   | 1   | J4D                                                           |       | CON 1X6 SKT TH 100MIL SP 335H AU 104L             | SSW-106-01-G-S |             |
| 36   | 3   | LS_C, LS_B, LS_A                                              |       | TEST POINT BLUE 40 MIL DRILL 180 MIL TH 120L      | 5117           |             |
| 37   | 3   | PHASE_C,<br>PHASE_B,<br>PHASE_A                               |       | TEST POINT WHITE 40 MIL DRILL 180 MIL TH<br>109L  | 5002           |             |
| 38   | 3   | TOTEM_PC,<br>TOTEM_PB,<br>TOTEM_PA                            |       | TEST POINT BROWN 40 MIL DRILL 180 MIL TH<br>120L  | 5115           |             |

Notes:

3. Critical components. For critical components, it is vital to use the manufacturer listed.

4. Do not populate

<sup>2.</sup> NXP does not assume liability, endorse, or warrant components from external manufacturers that are referenced in circuit drawings or tables. While NXP offers component recommendations in this configuration, it is the customer's responsibility to validate their application.

# 9 Accessory Item Bill of Materials

Table 13. Bill of Materials <sup>(5)</sup>

| ltem | Qty. | Part Number          | Description                                                                                                    |
|------|------|----------------------|----------------------------------------------------------------------------------------------------|
| 1    | 1    | FRDM-Kxxxx MCU Board | Any compatible FRDM board                                                                                                    |
| 2    | 1    | FRDM-PWRSTG          | Any power stage board. This board includes the MOSFET the GD3000 may drive. There are several different boards for various applications. |

Notes:

5. NXP does not assume liability, endorse, or warrant components from external manufacturers that are referenced in circuit drawings or tables. While NXP offers component recommendations in this configuration, it is the customer's responsibility to validate their application.

# 10 References

Following are URLs where you can obtain information on related NXP products and application solutions:

| NXP.com<br>Support Pages           | Description             | URL                        |
|------------------------------------|-------------------------|----------------------------|
| FRDM-GD3000EVB Tool Summary Page w |                         | www.nxp.com/FRDM-GD3000EVB |
| GD3000                             | Product Summary<br>Page | www.nxp.com/GD3000         |
| FRDM-KL25Z                         | Tool Summary<br>Page    | www.nxp.com/FRDM-KL25Z     |
| FRDM-KV10Z                         | Tool Summary<br>Page    | www.nxp.com/FRDM-KV10Z     |
| FRDM-KV31F                         | Tool Summary<br>Page    | www.nxp.com/FRDM-KV31F     |

## 10.1 Support

Visit www.nxp.com/support for a list of phone numbers within your region.

## 10.2 Warranty

Visit www.nxp.com/warranty to submit a request for tool warranty.

# 11 Revision history

| Revision | Date    | Description of Changes                                                                                                    |
|----------|---------|----------------------------------------------------------------------------------------------------|
| 1.0      | 10/2015 | Initial release                                                                                                    |
|          | 11/2015 | Added SPIGen Register tab section                                                                                                    |
| 2.0      | 11/2015 | <ul> <li>Fixed typo in Section 4.3.3</li> <li>Fixed typo in Table 9 and Table 10</li> </ul>                                                                                                    |
| 3.0      | 5/2016  | <ul> <li>In Section 3.12 and Section 3.13, added note to remove 0 Ω resistor on pin 40 of FRDM-KV10Z to allow access to EN signal</li> <li>In Figure 7 and Figure 13, replaced product specific power supply image with generic power supply image</li> <li>Updated document form and style to NXP format</li> </ul> |

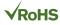

#### How to Reach Us:

Home Page: NXP.com

Web Support: http://www.nxp.com/support Information in this document is provided solely to enable system and software implementers to use NXP products. There are no expressed or implied copyright licenses granted hereunder to design or fabricate any integrated circuits based on the information in this document. NXP reserves the right to make changes without further notice to any products herein.

NXP makes no warranty, representation, or guarantee regarding the suitability of its products for any particular purpose, nor does NXP assume any liability arising out of the application or use of any product or circuit, and specifically disclaims any and all liability, including without limitation, consequential or incidental damages. "Typical" parameters that may be provided in NXP data sheets and/or specifications can and do vary in different applications, and actual performance may vary over time. All operating parameters, including "typicals," must be validated for each customer application by the customer's technical experts. NXP does not convey any license under its patent rights nor the rights of others. NXP sells products pursuant to standard terms and conditions of sale, which can be found at the following address:

http://www.nxp.com/terms-of-use.html.

NXP, the NXP logo, Freescale, the Freescale logo and SMARTMOS are trademarks of NXP B.V. All other product or service names are the property of their respective owners. All rights reserved. © 2016 NXP B.V.

> Document Number: KTFRDMGD3000UG Rev. 3.0 5/2016

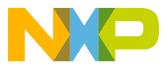

## **X-ON Electronics**

Largest Supplier of Electrical and Electronic Components

Click to view similar products for Power Management IC Development Tools category:

Click to view products by NXP manufacturer:

Other Similar products are found below :

EVAL-ADM1168LQEBZ EVB-EP5348UI MIC23451-AAAYFLEV MIC5281YMMEEV DA9063-EVAL ADP122-3.3-EVALZ ADP130-0.8-EVALZ ADP130-1.2-EVALZ ADP130-1.5-EVALZ ADP130-1.8-EVALZ ADP1712-3.3-EVALZ ADP1714-3.3-EVALZ ADP1715-3.3-EVALZ ADP1716-2.5-EVALZ ADP1740-1.5-EVALZ ADP1752-1.5-EVALZ ADP1828LC-EVALZ ADP1870-0.3-EVALZ ADP1871-0.6-EVALZ ADP1873-0.6-EVALZ ADP1874-0.3-EVALZ ADP1882-1.0-EVALZ ADP199CB-EVALZ ADP2102-1.25-EVALZ ADP1871-0.6-1.875EVALZ ADP2102-1.8-EVALZ ADP2102-2-EVALZ ADP2102-3-EVALZ ADP2102-4-EVALZ ADP2106-1.8-EVALZ ADP2147CB-110EVALZ AS3606-DB BQ24010EVM BQ24075TEVM BQ24155EVM BQ24157EVM-697 BQ24160EVM-742 BQ24296MEVM-655 BQ25010EVM BQ3055EVM NCV891330PD50GEVB ISLUSBI2CKITIZ LM2744EVAL LM2854EVAL LM3658SD-AEV/NOPB LM3658SDEV/NOPB LM3691TL-1.8EV/NOPB LM4510SDEV/NOPB LM5033SD-EVAL LP38512TS-1.8EV